<span id="page-0-0"></span>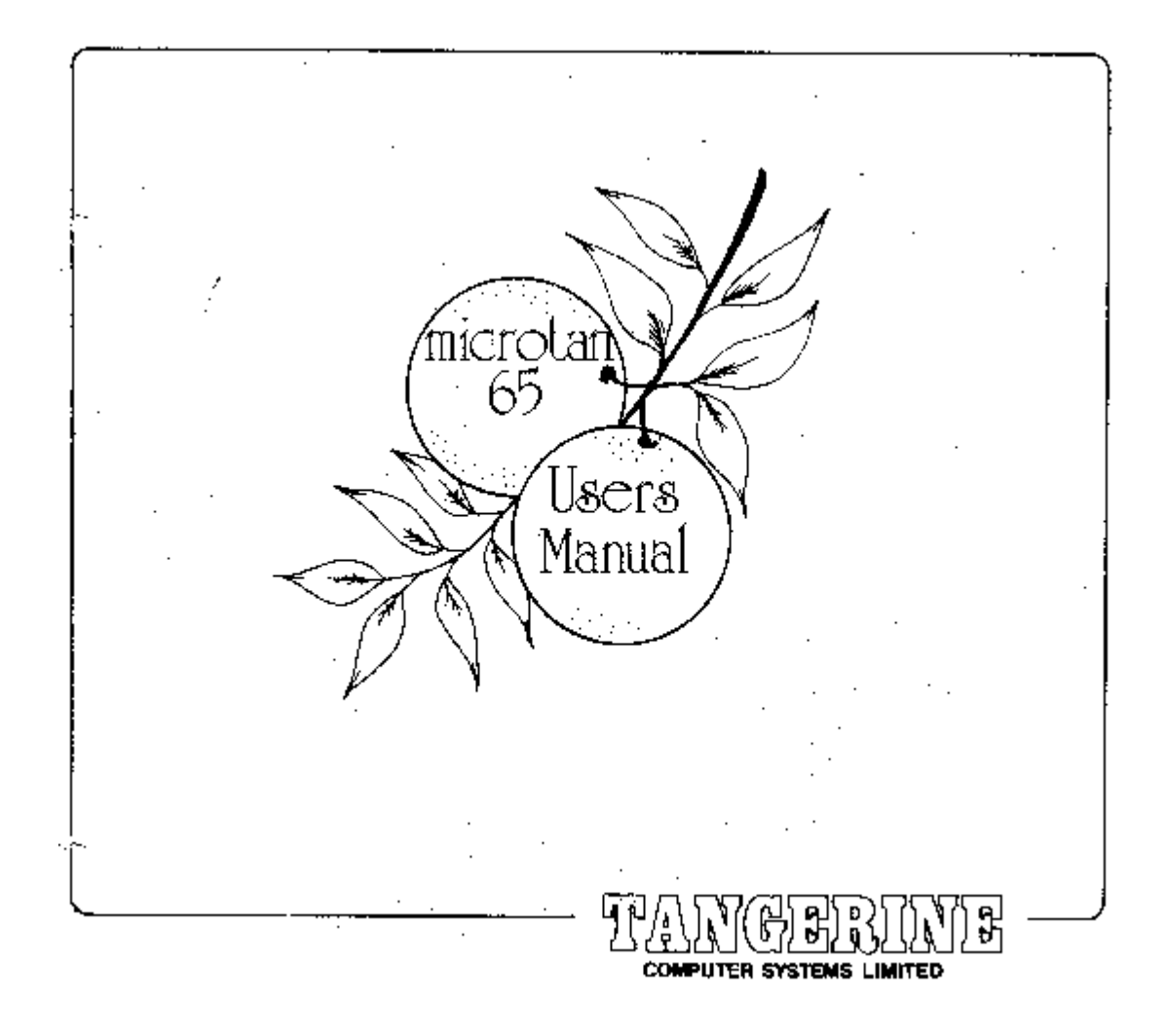

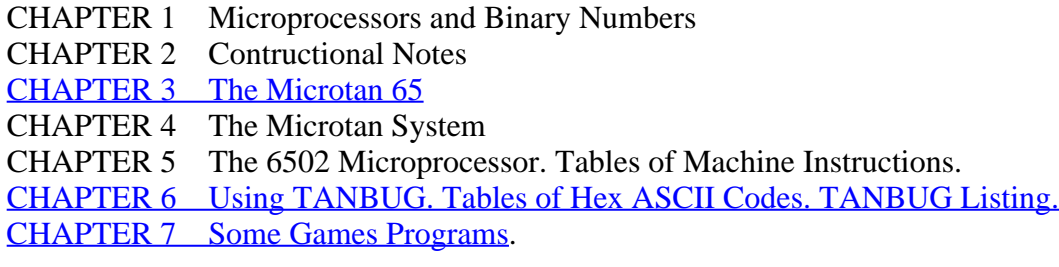

### FOREWORD

Unlike most other microcomputers, microtan 65 has been designed from the start with a small system in mind, therefore expansion of microtan 65 is a concept, not an after thought. We hope that this manual will be the first of many, as each Tangerine product is supplied with thorough and useful documentation, an absolute necessity with anything related to computers. The first chapter of this manual provides an introduction to microprocessors and the binary number system, it is by no means complete as this subject requires a complete book to be dedicated to it. Chapter two gives contructional notes for the kit version but purchasers of ready built microtan 65's are still advised to read it as it contains relevant information. Chapters three and four describe the microtan 65 and the microtan system respectively. The 6502 microprocessor is described in sufficient detail in chapter five which also contains complete tables of all of the 6502 machine code instructions.

TANBUG, the most important item, is fully described in chapter six with a step by step guide and an example program to demonstrate the power of TANBUG's debugging aids. Also given in chapter six is a table of hex ASCII codes and the complete TANBUG listing. Games programs have been provided in chapter seven.

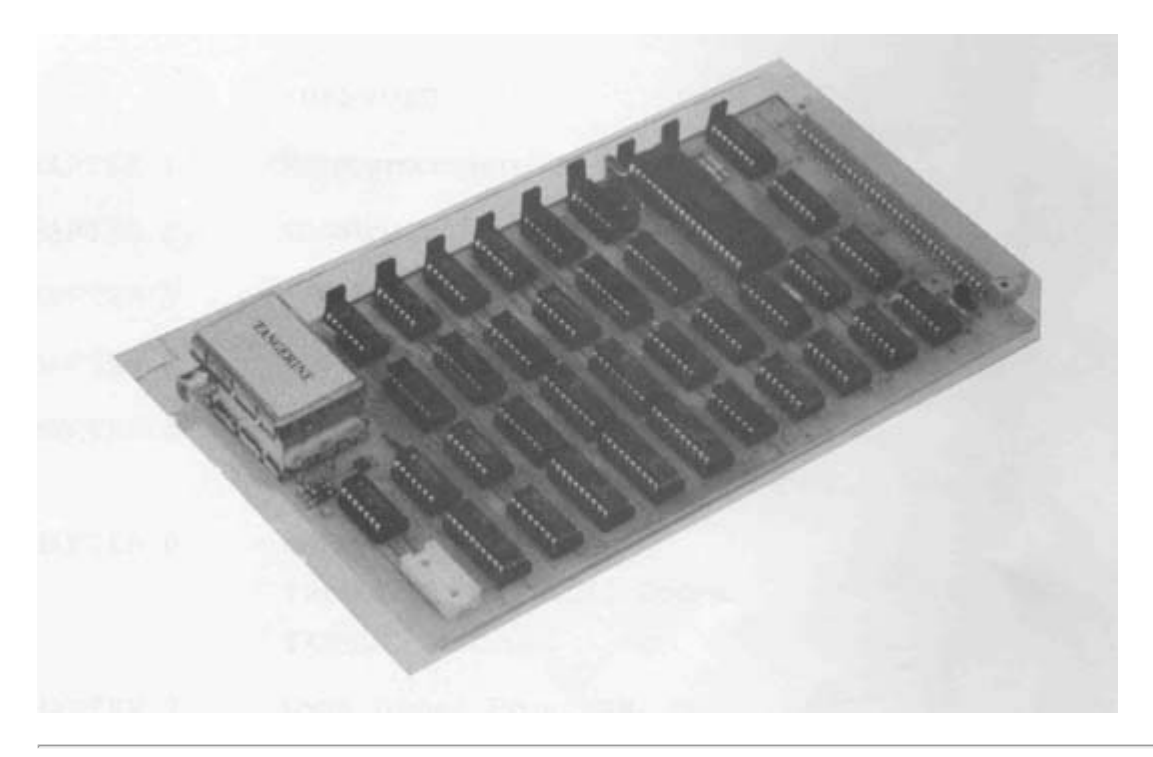

# <span id="page-1-0"></span>**CHAPTER 3: The Microtan 65**

The microtan 65 is an exceptional microcomputer kit and the purpose of this section is to describe its design. It was considered that the majority of microkit users would initially benefit from a machine that was very easy to use rather than one that has parallel I/O, but was very awkward to use. Therefore microtan 65 is supplied with a VDU on-board, and because of this the ability to use an alphanumeric keyboard is an immediate asset. The 6502 microprocessor was chosen mainly for its very simple yet elegant hardware structure. Of course, as most readers will know, the 6502 also has a very powerful instruction set and addressing modes.

A fully expanded microtan 65 contains the 6502 microprocessor, 1K rom containing TANBUG, 1K RAM which is used for display memory and user program, keyboard interface, VDU logic and tri-state address buffers. The basic block diagram of the microtan 65 is shown below.

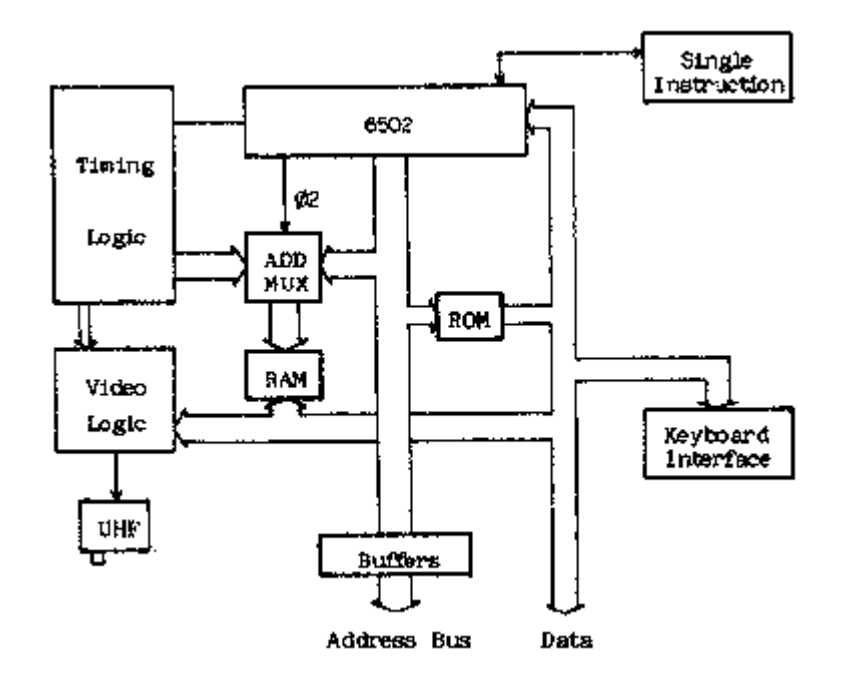

The most important aspect of the design is that the address multiplexer is switching at the processor clock rate. This can be done with the 6502 as memory accesses will only occur on one phase of the clock i.e. when 02 is high. WHen 02 is low the memory is not selected. During this time the VDU logic reads the display memory, one location at a time and decodes memory contents as alphanumeric or graphics characters. You will also notice when  using microtan 65 that the display is free from annoying speckles, spots and flashes. This is because there is no conflict of access to display memory between processor and display refresh logic. In fact you can run a program that actually resides in display memory and it will run at full speed without upsetting the display ! The address and data bus timing is shown below to illustrate this.

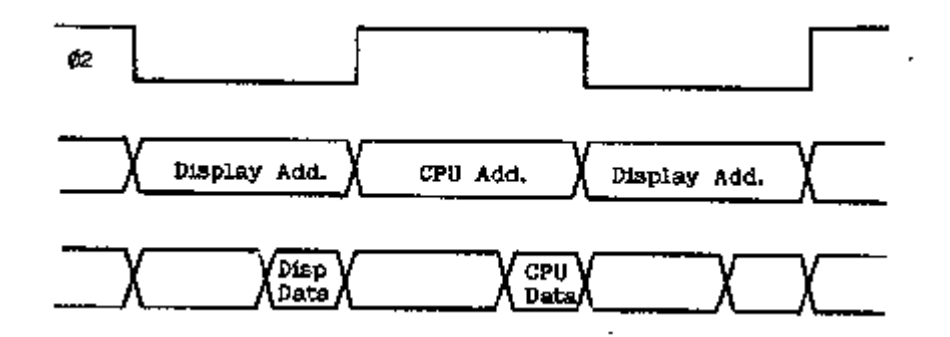

Memory mapped display: Pages 2 and 3 of the address space (see chapter on the 6502) are used as the display memory, that is from hex location 200 to hex 3FF. Location 200 is the top left hand corner character position. Location 201 is the second character position in the top row and so on. The diagram below illustrates this more clearly.

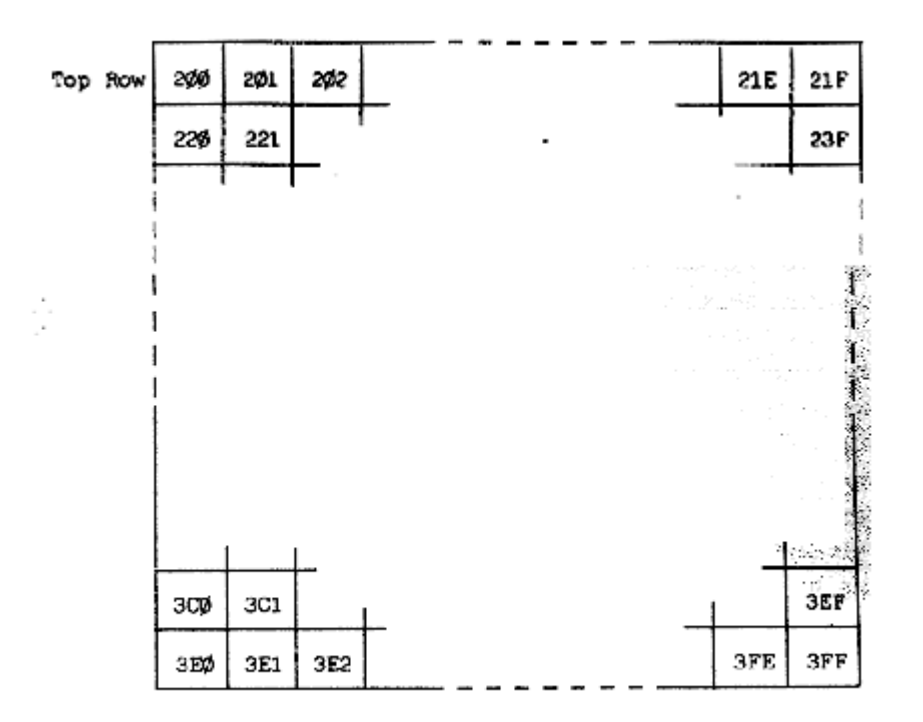

To write a particular character into a character cell in the display the user must write the ASCII code, or whatever, for that character in the correct memory location. For example, if it was required to write the character "W" in the bottom row third column then the ASCII code 57 (for W) should be placed in memory loaction 3E2. If you use TANBUG's memory modify command M to load characters into the display remember that the display scrolls automatically and the character may be output onto a different row than intended.

Memory mapping of the microtan 65 is controlled on-board by three wire links, when used without the TANEX exapansion board. As there is only 1K RAM, 1K ROM and 6 I/O locations on the microtan 65 each of the three are allowed to repeat through defined areas of the 64K address space to simplify design. The address map is represented diagramatically below.

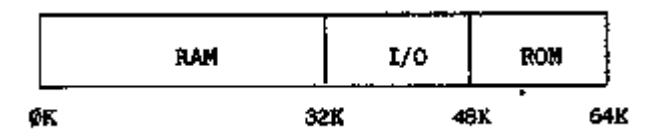

As can be seen the address space is divided into only three blocks and therefore only two bits of the address bus are necessary to control this map. The two bits used for memory mapping are the most significant address bits A15 and A14. Three links are used to wire in this address map on the microtan 65. When TANEX is used however, all memory mapping is controlled on the TANEX board and not on the microtan 65. To modify the microtan 65 it is only necessary to cut these three links.

RAM and ROM hardware is of really no consequence to the user but a knowledge of the on-board I/O ports is useful. There are six peripheral ports used on the microtan 65 cpu board and these control graphics on and off, keyboard read and write, keyboard interrupt flag clear and delayed non-maskable interrupt (used for single instruction and breakpoints). Each one of these will be taken in turn:

a) Graphics on and off: The display refresh controller reads the display memory a byte at a time and interprets the bottom seven bits of each byte to be an ASCII coded character. There is however a ninth bit which can only be written to by the cpu. This ninth bit comes from the 2102 1K x 1 bit RAM chip in the graphics option. If at a certain display location the ninth bit, or graphics bit, is a logic one the data byte read is not decoded as an ASCII character but is instead used to build up a graphics block of 2 x 4 pixels, in the character cell position.

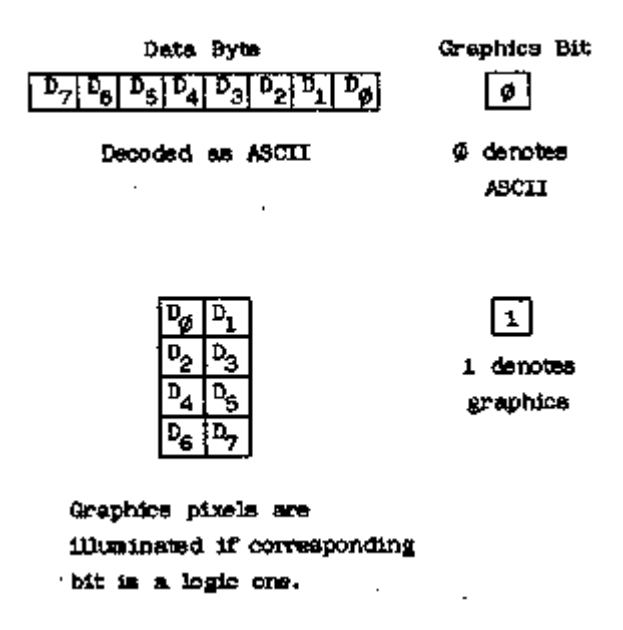

The graphics on and graphics off I/O ports control an R-S flip-flop, the output of which is the data input to the 2102 RAM chip. Therefore if the graphics flip-flop is in the on position each character written to the display memory will be decoded as a graphics character. Because the cpu cannot read the graphics bit directly it is not possible to scroll displays containing graphics. As displays containing graphics are rarely scrolled anyway this should not prove to be too much of a handicap.

The operations required to write graphics characters to the display is to firstly turn the graphics on by executing the assembly code instruction LDA BFF0. Each character then written to display will be a graphics character until graphics are turned off by executing the assembly code instruction STA BFF3.

b) Keyboard read, write and interrupt clear: There is both an input and output port on the keyboard socket. The output port is used only for strobing the 20 key keypad. This output port is used by executing the assembly code instruction STA BFF2. The input port is used for both types of keyboard. When using the alphanumeric keyboard the strobe from the keyboard is used to clock a flip-flop (the keyboard interrupt flip-flop). The output of this flip-flop is the keyboard interrupt flag and forms the eight input bit to the keyboard input port. If interrupts are enabled in the cpu then an interrupt will be generated by the keyboard strobe. Reading the keayboard input port will then allow the cpu to test whether or not the interrupt was generated by the keyboard or some other device. If interrupts are not enabled then the keyboard interrupt flag will still be set but will not generate an interrupt. It is possible to read the flag by reading the keyboard interrupt port, thus a strobe from an alphanumeric keyboard can be detected either by an interrupt or by software polling. Which ever technique is used though it

will be necessary to reset the keyboard interrupt flag after is has been set and detected in order that is its ready to register a further keyboard strobe. To reset the keyboard interrupt flag the assembly instruction STA BFF0 should be executed. The keyboard port is read by the instruction LDA BFF3.

c) Delayed non-maskable interrupt: This facility is used by the monitor program TANBUG when executing single instructions and breakpoints. It should not be used in a used program. Users who will contemplate using the non-maskable interrupt in special applications will probably not be using TANBUG. In these cases the link LKNMI should be broken and the non-maskable interrupt may be driven via the board connector.

# <span id="page-4-0"></span>**CHAPTER 6 : TANBUG**

The TANBUG monitor program is located in 1K bytes of read only memory (ROM) at the top of the address space i.e. pages 252-255. It contains facilities to enter, modify, run and debug programs. This chapter of the manual gives full details of the command facilities and subroutines available to the user.

TANBUG will only operate in the memory map of the microtan system, it is not a general purpose 6502 software and has been specifically written for microtan. Locations F7F7, F7F8 and F7F9 are reserved for a jump to an expansion monitor ROM which is positioned on the expansion board, more about this later.

Locations 200-3FF i.e. pages 2 and 3 are the visual display memory -TANBUG writes to these locations whenever a command is typed to the monitor. Locations 100-1FF i.e. page 1, are used as the stack by the microprocessor. Since the stack is of the push down variety it follows that the whole of the page will not be used as stack storage in the majority of programs. TANBUG requires to use locations 1F0-1FF as stack storage (only 16 locations). The rest of this area is free for user programs. Locations 40-FF are also available as user RAM, the preceeding locations 0-3F being reserved for use by TANBUG. User programs which do not use the stack may therefore be loaded anywhere i.e. the area 40-1EF. For user programs which do use the stack, the user must calculate how many stack locations are required and reduce the upper limit accordingly.

TANBUG conatins coding to automatically identify whether the keypad or full ASCII keyboard is connected to the keyboard socket. This coding is executed every time a reset is issued, and thereafter a sequence of code particular to the keyboard type in use is executed. Reset must therefore always be issued after changing the keyboard type.

When using an ASCII encoded alphanumeric keyboard monitor commands are typed in as shown in this chapter. There is however, no reset key on an ASCII keyboard, one must be fitted as shown in the chapter describing assembly of the microtan kit. TANBUG drives this type of keyboard in the interrupt mode.

The keypad is used somewhat differently, its layout being shown below.

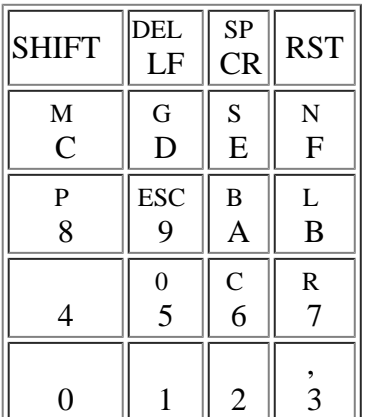

TANBUG interrogates the keypad for a depressed key, then translates the matrix encoded signal into an ASCII character which it puts up on the visual display just as if the equivalent key were depressed on an ASCII encoded keyboard. Because of the limited number of keys it has been necessary to incorporate a shift function on the keypad. So, to obtain the character P for example, the user presses and releases SHIFT, then depresses and releases P. The

 SHIFT key contains a self cancelling facility - if the user presses SHIFT twice in succession the pending shift operation is cancelled. So as an example, using the two keys SHIFT and 8 the operations SHIFT P yields P on the display. SHIFT SHIFT P yields 8 on the display. Other special purpose keys on the keypad are RST, which issues a reset to the microtan, and DEL which deletes the last character typed. Repeated deletes erase characters back to the beginning of the line.

From now on in this chapter the microtan will be treated as having one type of keyboard only, since all functions required can be derived by depressing the appropriate key or keys on whatever is used - keyboard or keypad.

Having described some of the background to TANBUG it is now possible to describe the commands and syntax of TANBUG i.e. how to use it. An example is shown later on. All numerical values of address, data and monitor command arguments are in hexadecimal. The symbol <CR> means on depression of the carriage return key, <SP> the space key or bar, <ESC> the escape key (ALT on some keyboards) and <LF> line feed. In all examples, text to be typed by the user will be underlined, while TANBUG responses will not. indicates the cursor. <ADDR> means a hexadecimal address, <ARG> means hexadecimal data and <TERM> means one of terminators <CR>, <SP>,  $\langle FSC \rangle$  or  $\langle LF \rangle$ .

All commands are of the form

<COMMAND><TERM>

- or <COMMAND><ARG><TERM>
- or <COMMAND><ARG>, <ARG><TERM>
- or <COMMAND><ARG>, <ARG>, <ARG><TERM>

where <COMMAND> is one of the mnemonic commands and <ARG> is a hexadecimal argument applicable to the command being used. The required argument is defined for each command. It should be noted at an early stage that the longest argument will contain 4 hexadecimal characters. If more are typed all but the last 4 are ignored. As an example consider the memory modify command M12340078 <CR>. In this case location 0078 will be modified or examined as all but the last 4 characters are ignored.

 $\langle$ TERM $>$  is one of the terminating characters  $\langle$ CR $>$ ,  $\langle$ SP $>$ ,  $\langle$ LF $>$  or  $\langle$ ESC $>$ . In fact TANBUG accepts any of the "control" characters (HEX code 0-20) as terminator. TANBUG will reply with a ? if an illegal command is encountered.

Starting the monitor TANBUG:

Press the RST key on the keypad or the reset key or button connected to the microtan. TANBUG will scroll the display and respond with TANBUG

Ш

Note that on initial power up the top part of the display will be filled with spurious characters. These will disappear as new commands are entered and the display scrolls up. On subsequent resets the previous operations remain displayed to facilitate debugging.

Memory modify/examine command M:

The M command allows the user to enter and modify programs by changing the RAM locations to the desired values. The command also allows the user to inspect ROM locations, modify registers etc. To open a location type the following

M <ADDR><TERM>

TANBUG then replies with the current contents of that location. For example to examine the contents of RAM location 100 type M100<CR>

TANBUG then responds on the display with

## M100,0E,

assuming the current contents of the location were 0E.

There are now several options open to the user. If any terminator is typed the location is closed and not altered and the cursor moves to the next line scrolling up the display by one row. If however, a value is typed followed by one of the terminators <CR>, <LF> or <ESC> the location is modified and then closed. For example using <CR>

M100,0E,FF

location 100 will now contain FF. If however  $\langle SP \rangle$  is typed, the location is re-opened and unmodified.

M100,0E,FF M0100,0E,

This facility is useful if an erroneous value has been typed. The terminators <LF> and <ESC> modify the current location being examined, then opens the next and previous locations respectively i.e. using <LF>

M100,0E,FF M0101,AB,

and using <ESC>

M100,0E,FF M00FF,56,

Using <LF> makes for very easy program entry, it only being necessary to type the initial address of the program followed by its data and <LF>, the responding to the cursor prompt for subsequent data words.

NOTE that locations 1FE and 1FF should not be modified. These are the stack locations which contain the monitor return addresses. If they are corrupted TANBUG will almost certainly "crash" and it will be necessary to issue a reset in order to recover.

List command L:

The list command allows the user to list out sections of memory onto the display. It is possible to display the contents of a maximum of one hundred and twenty consecutive memory locations simultaneously. To list a series of location type

L <ADDR>, <NUMBER><TERM>

where <ADDR> is the address of the first location to be printed and <NUMBER> is the number of lines of eight consecutive locations to be printed. TANBUG pauses briefly between each line to allow the user to scan them. For example, to list the first 16 locations of TANBUG (which resides at FC00-FFFF) type LFC00,2<CR>. The display will then be

LFC00,2 FC00 A2 FF 9A E8 86 17 20 B7 FC08 FF 8D F3 BF A2 0E BD DF

If zero line are requested (i.e.  $\langle$ NUMBER $\rangle$  = 0) then 256 lines will be given.

Go command G:

Having entered a program using the M command and verified it using the L command the user can use the G command to start running his own program. The command is of the format G <ADDR><TERM>. For example, to start a program whose first instruction is at location 100 type G100<CR>. When the user program is started the cursor disappears. On a return to the monitor it re-appears.

The G command automatically sets up two of the microprocessors internal registers

- a) The program counter (PC) is set to the start address given in the G command
- b) The stack pointer (SP) is set to location 1FF.

The contents of the other four internal registers, namely the status word (PSW), index X (IX), index Y (IY) and accumulator (A), are taken from the monitor pseudo registers (described next). Thus the user can either set up the pseudo registers before typing the G command, or use instructions within his/her program to manipulate them directly.

## Register modify/examine command R:

Locations 15 to 1B within the RAM reserved for TANBUG are the user pseudo registers. The user can set these locations prior to issuing a G command. The values are then transferred to the micro-processors internal registers immediately before the user program is started. The pseudo register locations are also used by the monitor to save the user internal register values when a breakpoint is encountered. These values are then transferred back into the microprocessor when a P command is issued, so that to all intents and purposes the user program appears to be uninterrupted.

The R command allows the user to modify these registers in conjunction with the M command. To modify/examine registers type R<CR> and the following display will appear (location 15 containing 00 say)

## R M0015,00,

Now proceed as for the M command.

Naturally the M command could be used to modify/examine location 15 without using the R command - the R command merely saving the user the need to remember and type in the start location of the pseudo registers. Pseudo registers locations are as follows.

Location Function

- 15 Low order byte of program counter (PCL)
- 16 High order byte of program counter (PCH)
- 17 Processor status word (PSW)
- 18 Stack pointer (SP)
- 19 Index  $X$  (IX)
- 1A Index Y (IY)
- 1B Accumulator (A)

Two typical instances of the use of the R command are:-

a) Setting up PSW, IX, IY and A before starting a user program.

b) Modifying registers after a breakpoint but before proceeding with program execution (executing the P command) for debugging purposes.

Note that when modifying registers in case (b) care must be taken if PCL, PCH or SP are modified, since the proceed command P uses these to determine the address of the next instructions to be executed (PCL, PCH) and the user stack pointer (SP).

# Single instruction mode S:

Single instruction mode is a very powerful debugging aid. When set TANBUG executes the user program one instruction at a time, re-entering the monitor between each instruction and printing out the status of all of the microprocessor's internal registers as they were after the last instruction executed in the user program. The S command is used in conjunction with the proceed command P and the normal mode command N. Examples are given in the description of the P command.

### Normal mode command N:

The N command is the complement of the S command and is used to cancel the S command so that the microprocessor executes the user program in the normal manner without returning to the monitor between each instruction. Reset automatically sets the normal mode of operation.

### Proceed command P:

The P command is used to instruct TANBUG to execute the next instruction in the user program when in single instruction mode. Pseudo register contents are transferred into the microprocessors internal registers and the next instruction in the users program is executed. The monitor is then re-entered. P may also be used with an argument thus P <NUMBER><CR> where NUMBER is less than or equal to FF. In this case the program executes the specified number of instructions before returning to the monitor.

Each time the monitor is re-entered after execution of an instruction or instructions, the status of the microprocessor internal registers as they were in the user program are printed across the screen in the following order:

Address of next instruction to be executed. Processor status word. Stack pointer. Index register X. Index register Y. Accumulator.

Note that these are in the same order as the pseudo registers described earlier.

Whenever the user program is entered, the cursor is removed from the display. Whenever the monitor is entered, the cursor returns to the display as a user prompt. While in the monitor between user instructions, any monitor command can be typed. A program must always be started by the G command, then P used if in single instruction mode. A P command used before a G command is issued is likely to cause a program "crash" and should not be attempted.

As an example consider the simple program which repeatedly adds 1 to the accumulator.

### Address Data Mnemonic Comment

100 69 ADC #1 add 1 to acc 101 01 102 4C JMP 100 103 00 104 01

Set the single instruction mode and start the program. The user may wish to initially set the accumulator to 00 by using the M command.

```
S
G100
0102 20 FF 00 00 01
```
TANBUG then responds with the characters shown above.

0102 is the address of the next instruction to be executed.

- 20 is the processor status word value.
- FF is the low byt value of the stack pointer. The high byte is always set to 1, the stack is therefore pointing at location 1FF.
- 00 is the value of the index X register.
- 00 is the value of the index Y register.

01 is the value of the accumulator. It is a 1 as 1 has been added to the accumulator and it is assumed that the user cleared the accumulator before starting the program.

Since the cursor has re-appeared, TANBUG is ready for any monitor command. For example, registers or memory locations can be modified, or the program may be re-started from scratch by typing G100<CR> again. If the user wishes to continue then type P<CR>. The resulting display is

```
S
G100
0102 20 FF 00 00 01
P
0100 20 FF 00 00 01
```
Since the instruction at location 102 was "Jump to 100", the status print out shows that this has indeed occurred. Registers, since they were not modified by any program instruction, remain unchanged. To proceed further type P<CR> again.

S G100 0102 20 FF 00 00 01 P 0100 20 FF 00 00 01 P 0102 20 FF 00 00 02

The add instruction has been executed again, so the accumulator has incremented by 1 to become 2. Now typing P4 <CR> gives a display.

```
S
G100
0102 20 FF 00 00 01
P
0100 20 FF 00 00 01
P
0102 20 FF 00 00 02
P4
0102 20 FF 00 00 04
```
TANBUG allowed execution of 4 instructions before again returning to the monitor. The 4 instructions were 2 add instructions and 2 jump instructions thus giving the accumulator the value 4.

By typing N<CR> then P<CR> removes the single instruction mode and causes the program to proceed. It now does not return to the monitor but continues to race around this small program loop continually adding and jumping back. There is no way to exit from this trivial program except by a microprocessor reset or, if using an alphanumeric keyboard, by typing ESC.

It can be seen that the S and P commands are particularly useful when tracing a program which contains instructions that transfer program control e.g. jumps, branches and subroutines, since these commands allow the user to interrogate the order of execution of his/her program.

### Breakpoint command B:

A breakpoint is a complementary debugging aid to single instruction mode. Instead of stepping singly through all instructions in a program, the breakpoint facility allows the user to specify the address at which he requires the monitor to be re-entered from his/her program. As an example, consider a long program in which a fault is suspected to exist near the end. It would be very tedious and time consuming to single step through the program to  the problem area. A breakpoint can be set just previous to where the fault is suspected to exist and the program started with the G command. Normal execution occurs until the breakpoint is reached, then the monitor is re-entered with the same status print-out as for single instruction mode. Any monitor commands can then be used and the program continued.

The format of the breakpoint command is

B <ADDR>, <NUMBER> <CR>

where <ADDR> is the address of any instruction OPCODE (but not argument), <NUMBER> is any number from 0-7 defining one of 8 breakpoints. B <CR> removes all breakpoints. As an example consider the following program

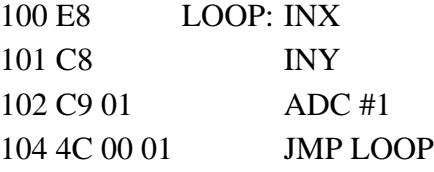

 Firstly set index X, index Y and the accumulator to 00 using the R command. To set breakpoint 0 at the jump instruction and start the program type B104,0<CR>. The display will then be

B104,0 G<sub>100</sub> 0104 20 FF 01 01 01 Ш

The jump instruction was reached and the breakpoint re-directed control back to TANBUG. If it were required, single instruction mode could be set for further debugging. However, assume that we wish to execute the loop again by typing P<CR>.

```
B104,0
G100
0104 20 FF 01 01 01
P
0104 20 FF 02 02 02
```
The proceed command P has gone once through the breakpoint and then re-entered the monitor. If P<NUMBER> <CR> was typed it would have proceeded through the breakpoint <NUMBER> times.

Up to 8 breakpoints can be set at 8 different locations. The B <CR> command removes all breakpoints. A single breakpoint can be removed by setting its address to 0. For example, imagine a breakpoint is set as follows; B102,2, and it is subsequently wished to remove it but leave any others unaltered; type B0,2<CR> to remove it.

Caution. The breakpoint system works by replacing the users instruction with a special instruction (BRK) whose opcode is 00. Replacement is carried out when G or P is typed. On return to the monitor the original opcode is replaced. It is therefore possible to corrupt the user program under some circumstances. The following points should therefore be observed:

a) Breakpoints must only be set at the opcode part of a user instruction and nowhere else.

b) If the user program utilises the BRK instruction as part of the user code, then the user must have his own special interrupt routine and cannot use breakpoints.

c) If breakpoints are set in the user program and a reset is issued while the microprocessor is executing the user program rather than the monitor, the breakpoints are lost and those locations at which breakpoints were set in the user program will be corrupted. These locations must be re-entered using the M command before restarting the user program.

d) Setting more than one breakpoint at the same address causes the user program to be corrupted.

e) To use breakpoints, the user must not have modified the interrupt link, i.e. the interrupt code within

TANBUG must be executed.

The status of breakpoints may be inspected by using the M command to examine the breakpoint status table. This is located in RAM locations 20-2F and are as follows:

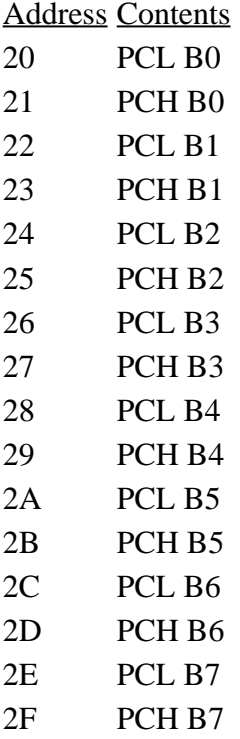

For example, typing M20<CR> followed by <LF> gives

M<sub>20</sub>,00, M0021,01,

This indicates that breakpoint 0 is set to location 100 by taking the contents of location 20 as PCL and of location 21 as PCH. If the breakpoint is set at location 0 then this particular breakpoint is disabled.

Offset command O:

The offset command O is a program writing aid. It calculates branch offsets for the user for incorporation as arguments in branch instructions. Consider the example:-

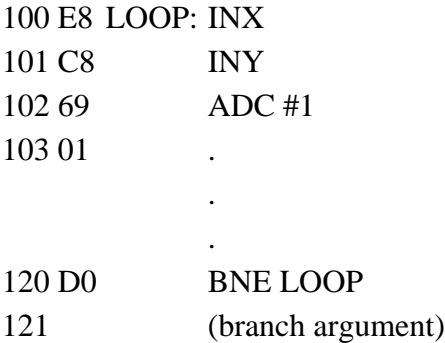

To calculate the number to enter into location 121 is quite tedious without a facility such as the O command. It is used with the following format.

O <ADDR. OF BRANCH OPCODE><ADDR. OF DEST.><CR>

and in this case it would be necessary to type O120,100<CR>. The display would be

 $Q120,100 = DE$ 

DE is the number that should be entered into location 121 such that if the BNE instruction is true the program counter will jump to the label LOOP.

Note that the maximum branch range is 7F forwards and backwards. If the range is exceeded a ? is displayed.

Copy command C:

The copy command allows copying of the contents of one block of memory to another. Its format is

C <START ADDR. SOURCE><END ADDR. SOURCE><START ADDR. DEST>

Suppose it is required to copy the block of data in locations FC00-FD00 into a block starting at location 200. This may be achieved by typing CFC00,FD00,200<CR>. The display will be

CFC00,FD00,200

As 200 is the starting address of the display memory the user will notice that the top half of the screen has been over written with all sorts of weird and wonderful characters. What this example has done is to take the first 256 bytes of TANBUG and copy them into the top half of the display. The display then scrolled having the top 7 rows filled with these characters.

#### Breakpoints and the ESC key

If an alphanumeric keyboard is being used, depression of the ESC key (ALT on some keyboards) will cause a reentry into the monitor from the user program. This is possible because the alphanumeric keyboard is interrupt driven. For example, if the trivial program

100 69 LOOP: ADC #1 101 01 102 4C JMP LOOP 103 00 104 01

has been started by typing the G command the program continues to loop around continuously with no exit path to the monitor, except by issuing a reset. Instead of a reset the user can press the ESC key, TANBUG responding thus

0100 20 FF 01 01 01 Ш

Using the ESC key has caused a breakpoint to be executed and the monitor invoked. The register print-out above is only typical, the value of each beaing that when the ESC was depressed. Any monitor command may now be typed, for example P causes the user program to proceed once again.

The ESC facility is most useful in debugging where the user program gets into an unforseen loop where breakpoints have not been set. It enables the user to rejoin the monitor withour using reset and losing the breakpoints that have been set.

Notes:

a) The ESC facility is only implemented on interrupt driven keyboard i.e. alphanumeric ASCII keyboards, and is not implemented on the keypad.

b) Interrupts must be enabled for the ESC facility to operate. TANBUG enables interrupts when entering a user program, therefore do not disable interrupts if the ESC facility is required.

c) The user must not have modified the interrupt jump link. TANBUG's interrupt code must be executed.

#### USER SUBROUTINES

(I haven't typed this part, but instead OCR'ed it, so there are some glitches....)

 Certain input/output subroutines are available to the user. Since these rely on a standard display format, this will be described first, followed by the user subroutine descriptions.

Display format

 TANBUG uses the bottom line of the display for all text operations. Initially the cursor is at the left hand edge of the screen, and moves gradually to the right as a line is filled. When either a carriage return is output, or the bottom line overflows, the display is scrolled (all lines shift up one row) and the bottom line becomes available for more output. Therefore the cursor always remains on the bottom line. However, there is no reason why users should restrict themselves to this mode of operation unless they intend to use TANBUG's subroutines to control the display in their own programs. It should be noted that the display memory is read/ write memory and may be used as a character buffer prior to processing thus saving RAM locations for a user program.

Subroutine POLLKB

 Subroutine POLLKB is used to interrogate the keyboard for a typed key. (Appropriate software for the type of keyboard in use is automatically set-up by TANBUG when a reset is issued). On exit from the subroutine the RAM location labelled ICHAR (address W01) contains the ASCII code of the character typed, whether it is typed on the keypad or on an alphanumeric keyboard. When using the alphanumeric keyboard, interrupts must be in the enabled state. As an example consider the user code

1) C LI enable interrupts

2) JSR POLLKB poll the keyboard

3) LDA ICHAR load acc. with character

The sequence of operations here are

- 1) Enable interrupts so that alphanumeric keyboard may be interrogated.
- 2) The program loops around within the POLLKB sub routine until a key is pressed.
- 3) The program exits from POLLKB with the -ASCII code for the key pressed in the location label-led ICHAR. The accumulator is loaded with this value.

 Notes: Address of subroutine POLLKB is FDFA. Address of ICHAR is W01. The registers IX, IY and A are corrupted, therefore the user must save and restore their values if necessary.

Subroutine OUTPCR

 This subroutine causes the display to scroll up one line by out putting a carriage return to it. It also reinstates the cursor, which is switched off when a user program is started. This sub routine should be called in a user program prior to any display input or output to clear the bottom line.

Notes: Address of subroutine OUTPCR is FE73. Registers IX and IY are unaffected. Register A is corrupted and must be saved if re quire d.

Subroutine OPCHR

 This subroutine is called to output a character held in the accumulator, to the display. The cursor, obliterated on a user program start, is re-instated. As an example, consider the code

> LDA#30 JSR OPCHR LDA#31 JSR OPCHR 6-17

 Since 30 is the ASCII code for the character "Oll and 31 is the ASCII code for the character 11111, the result (assuming this is the first call to this subroutine) on the botbom line of the display is Oil

 Repetitive calls of OPCHR will fill the bottom line of the display with the appropriate characters. When the end of the line is reached, OPCHR scrous the display up one line and then writes characters in the newly vacatbd bottom line and so on. Notes: Address of subroutine OPCHR is FE75. Registers IX and IY are unaltered. Register A is corrupted and must be saved if re quire d.

Subroutine HEXPNT

 Subroutine HEXPNT takes a binary value from the accumulator and outputs it as two hexadecimal characters on the display. Consider the code

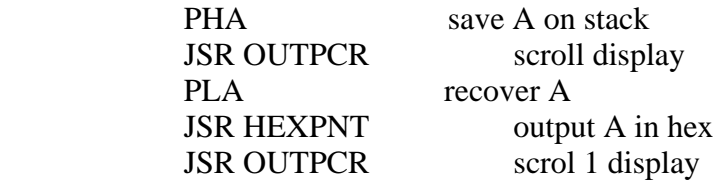

 This code will display the contents of the accumulator as two hex characters. For example if the accumulator contained the value 2C the resulting display would be

 $2C$ 

 Notes: Address of subroutine HEXPNT is FFOB. Register IY is unaltered. Registers IX and A are corrupted and must be saved if re quire d.

Subroutine HEXPCK

 This subroutine reads hex characters from the bottom line of the display and packs them up into two eight bit binary values,

 enabling a sixteen bit word to be assembled. It is useful for incorporation into programs which require numerical keyboard input.  Usually POLLKB is used in conjunction with OPCHR to enter data to the display, then HEXPCK called when a carriage return is encountered. The following user code could be used to do this

JSR OUTPCR scrol 1 display NXTCHR: JSR POLLKB wait for chwacte r LDA ICHAR put it in A CMP# \$0D carriage return ? EE Q GOPACK yes, p ack it JSR OPCHR else store in display JM P NXTCHR get next character 1) GOPACK: LDY# 00 set IY to first char. 2) JSR HEXPCK pack it

3)

In this example the subroutine is used in the following way:

- 1) Set IY with the character position at which packing is to start. The left most location of the bottom line corresponds to setting IY tc) 0. The next location corresponds to IY equal to 1 etc.
- 2) Call HEXPCK. Characters are packed until a character other that 0-9 or A-F is encountered; an exit then occurs.
- 3) Continue into the user code where the values of HXPKL and HXPKH will be read.

For example, packing 1 CR gives  $HXPKL = 1$  and  $HXPKH = 0$ . Packing FEDC CR gives  $HXPKL = DC$  and  $HXPKH = FE$ . Packing FEDCBA CR gives  $HXPKL = BA$  and  $HXPKH = DC$ , i.e. if more than four hexadecimal characters in succession are encountered then the last four are packed. Additionally, two flags in the processor status word (PSW) are used to indicate exit conditions. The zero flag Z is clear if the terminating character is the cursor (ASCII code FF), set otherwise. The overflow flag V is set if there w as one or more hex characters, clear if the first character encountered by the subroutine was not a hexadecimal character. Notes: Address of subroutine HEXPCK is FF28. Address of HXPKL is

 is 0013 and HXPKH is 0014. Registers IX, IY and A are all corrupted and must be saved if necessary.

### INTERRUPTS

 TANBUG uses both the maskable and non-maskable interrupts. How ever, means have been provided tc) access the interrupts via both hardware and software. Of necessity user interrupts may, in some cases, place restrictions on certain monitor commands.

### The maskable interrupt

 When TANBUG is initialised by a reset, certain RAM locations are set up to link through the interrupts for monitor use. These locations are labelled INTFS1, INTFS2, INTFS3 and INTSL1. When a maskable interrupt occurs, the following sequence of events is obeyed (assuming the RAM locations mentioned above have not been modified).

- a) The program jumps to INTFS1 in RAM.
- b) The locations INTFS1, INTFS2 and INTFS3 contain

 the instruction JMP KBINT. The program therefore jumps to KBINT which resides in the monitor ROM.

- c The monitor software looks to see what caused the interrupt. If a BRK instruction, then the break point code is executed. If a keyboard interrupt, location ICHAR is updated with the new ASCII character which is read from the keyboard I/O port.
- d) If the interrupt is caused by anything other than a BRK instruction then the monitor jumps to location INTSL1.
- e) Normally INTSLL contains an RTI instruction the program would then return to where it was interrupted.

 It can therefore be seen that the user can implement his/her own interrupt service routines in two ways.

> 1) A fast interrupt response by modifying the locations INTFS1, INTFS2 and- INTFS3 to jump to the user interrupt service code. In this case bre ak points and the ESC command cannot be used unless the u--er program jumps back to the monitor service

routine after executing its own code.

 2) A slower interrupt response by modifying INTSL1, INTSL2 and INTSL3 to jump to user service routine, after executing the monitor service routine. The RAM locations INTSL1, INTSL2 and INTSL3 would be modified to contain the instruction JMP USER. This method places no restrictions on monitor commands.

A number of things should be noted when using interrupts:

- a) An RTI instruction must always occur at the end of user code to return the program to the point at which it was interrupted, unless the user code jumps back to the monitor service routine.
- b) If a reset it issued, the INTFS and INTSL locations are set back to their monitor values by TANBUG, and the user has to reset them.
- c) If any microprocessor internal registers are used in the user interrupt service routine, they must be saved before modification and restored before the RTI instruction, i.e. on return to the monitor the registers IX, IY and A must contain the same values as they had on entry to the user routines.
- d) The interrupt jump locations should be modified by instructions in the user program at run time and not by the use of the M command. This is because TANBUG softwar\-- uses keyboard interrupts. If using an alternative link at INTFS1, no break points c an be set.
- e Addresses of RAM locations are; INTFS1 = OW4,  $INTFS2 = OW5$ ,  $INTFS3 = ON6$ ,  $INTSLI$  0010,  $INTSL2 = 0011$ ,  $INTSL3 = 0012$ .

The non-maskable interrupt

 The non-maskable interrupt vector is accessed in the same way as explained for the maskable interrupt. The user can obtain access

 by modifying locations NMIJP, NMIJPL and NMIJP2. Note that single instruction mode will be inoperative and that breakpoints will be destructive, i.e. they are destroyed when they have been executed once and replaced with the original code. Addresses of RAM locations are; NMIJP =  $\text{OW7}$ , NMIJPL and NMIJP2 = W09.

#### ERROR LINKING

 It will be noted that TANBUG displays a question mark whenever an illegal command is typed. In order to allow future expansion of the monitor, an error link to memory external to the monitor ROM's is incorporated.

When an error occurs the following sequence of events is initiated:

- a) The program jumps to F7F7.
- b) With no expansion board (TANEX) present the address F7F7 (outside TANBUG space) is decoded as address FFF7 (inside TANBUG space).
- c) A question mark is printed.

 With TANEX present, a special link is incorporated to return the program to the monitor. The user may remove this link and insert an EPROM in the position which includes the address F7F7 containing the code JMP USERCODE at address F7F7, where USERCODE may contain software to deal with any extra commands the user wishes to add to the monitor. Note that this facility will be used by future TANGERINE software.

 There are two methods of returning to the monitor from external code:

- 1) The instruction RTS at the end of the user code returns to the monitor, gives a carriage return then continues looking for commands.
- 2) The instruction JMP FFF7 returns tc) the monitor, giving a question mark on the display.

### EXAMPLE OF TANBUG's USE

 The following, simple example program clears the screen by calling OUTPCR F times, then slowly fill the screen with asterisks. It is used as an example to demonstrate the use of some of TANBUG's commands. Deliberate errors are later writben into the program to demonstrate TANBUG's fault finding capabilities.

 The first step in writing a program is to produce a flowchart of program execution. The second step is to write the program in assembly language code using the instruction mnemonics. The third

 step is to look up and write the op-codes and arguments for each instruction. At this stage the branch code arguments will be left blank and TANBUG's 0 command used.

The flowchart and program listing now follows.

 $\overline{\mathbf{3}}$ 

# Example program listing

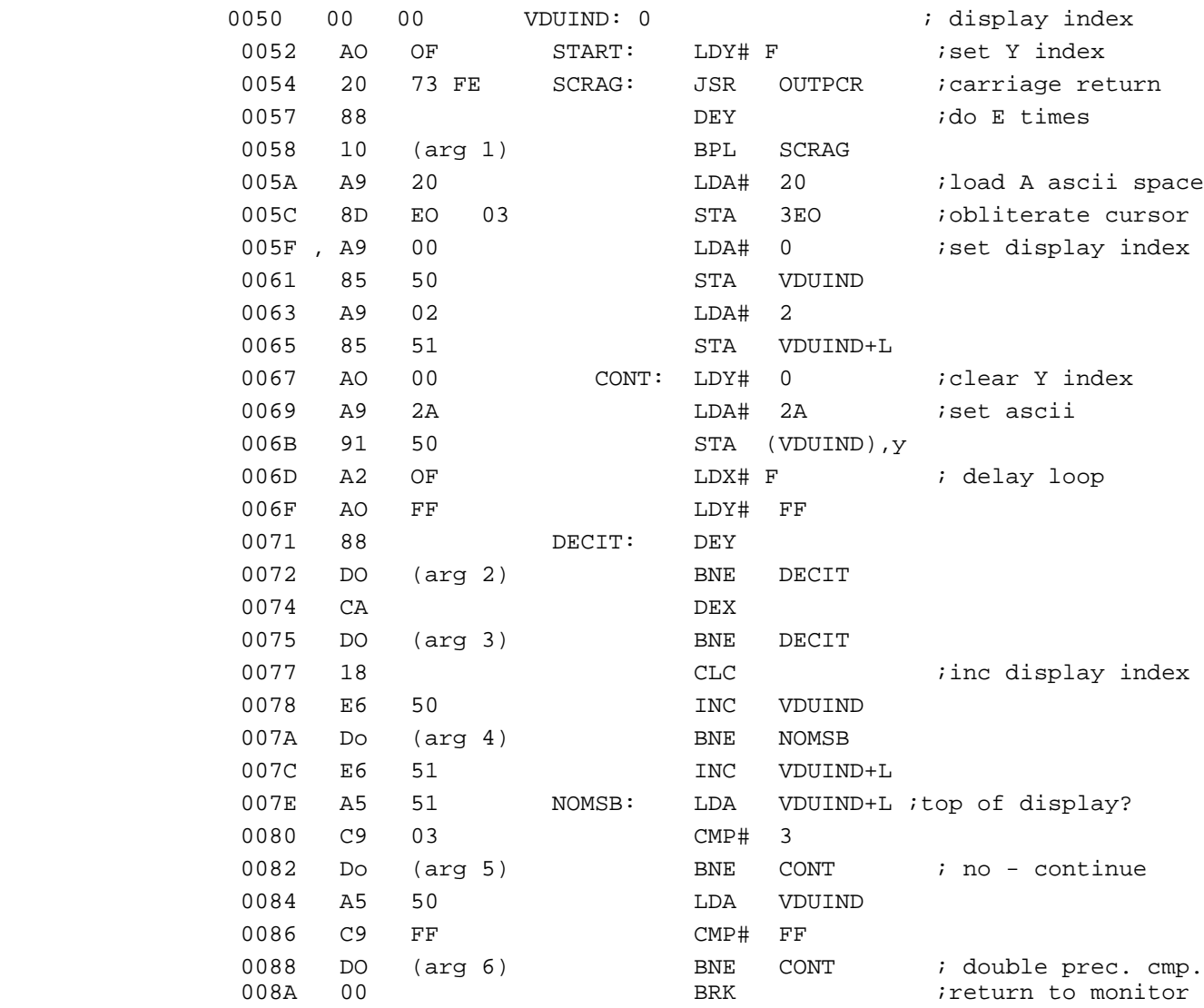

Program entry is performed using the M command. For the time being set the branch arguments (arg I - arg  $6$ ) to 00, these c an be altered when calculated, using the 0 command.

 Once the program is entered the branch offsets are calculated. The first is arg 1 which has an opcode address of 0058 and branches to the label SCRAG at location 0054. By typing 058,54<CR> TANBUG print3 out the value of arg 1 as FA. This may now be placed in location 0059 using the M command. By repeating the exercise for the other five arguments it will be found that location 0073 should contain FD, 0076 should contain FA, 007B should contain 02, 0083 should contain E3 and 0089 should contain DD.

The program will now run if it has been entered correctly. To start the program type G52<CR> since the first instruction of the program is at location 0052. When the screen is full of asterisks the program exits to the monitor. Alternatively, if an alphanumeric keyboard is being used, depression of the ESC key causes an exit to the monitor. If the program does not run correctly then it may be necessary to issue a reset in order to regain control. The program can be listed by typing L50,8<CR> yielding a display of

 L50,8 0050 00 00 AO OF 20 73 FE 88 0058 10 FA A9 20 8D EO 03 A9 0060 00 85 50 A9 02 85 51 AO 0068 00 A9 2A 91 50 A2 OF AO 0070 FF 88 DO FD CA DO FA 18 0078 E6 50 DO 02 E6 51 A5 51 0080 C9 03 DO E3 A5 50 C9 FF 0088 DO DD 00 XX XX XX XX XX I

> providing the program has been correctly entered (XX indicates any value as these locations are not part of the program). If the program failed to run carefully check the listing from the L command with the program listing and correct any errors with the M command.

 Having got the program working it is now possible to introduce a deliberate error to demonstrate the use of breakpoints and the single instruction mode. The error to be introduced is to put the wron value for the branch argument on the first occurrence of the

 instruction BNE DECIT; instead of location 73 containing FD change it to F B. Now the register IY will never be zero and the program will loop here. If the program is started now only one asterisk will be printed and then nothing else will happen. Debugging steps are as follows:

- a) Regain control to the monitor by issuing a reset.
- b) The first part of the program is being executed correctly as the display scrolls. Furthermore, it is at least getting to location 6B because an asterisk is printed. It would be very tedious to single instruction this far from the beginning because the OUTPCR routine is called sixteen times. Therefore set a breakpoint at location 6D by typing B6D,O<CR>.
- c) Start the program again by typing G52<CR>. The

 display scrolls and the status message 006f 31 F F OF 00 2 A 0 D is displayed. Control is now back in the monitor. d) Set single instruction mode by typing S<CR>. e) Repeatedly typing P<CR> causes single instructions to be executed followed by a status print-out. The following sequence of instructions will be, observed. 006F 21 FF OF 00 2A 0071 Al FF OF FF 2A 0072 Al FF OF FE 2A 006F Al FF OF FE 2A Now if the code were correct the program could not go back to location 6F. In fact, since IY is shown to be FE, the program should have jumped back to location 71. The branch instruction is probably at fault, therefore examine it and its argument using the M command. M72, Do, M0073,FB,m The value in location 73 should be FD, therefore change it by typing FD<CR>. f) Remove single instruction mode and breakpoints by typing  $N <$ CR $>$  then B $<$ CR $>$ . g) Restart the program by typing G52<CR>. The

program should now run correctly.

 Note that when using an alphanumeric keyboard, debugging is slightly easier. When the program stlcks in a loop ESC can be used to return to the monitor (provided interrupts have not been disabled). Single instruction mode can then be set to determine the loop in which the program was running.

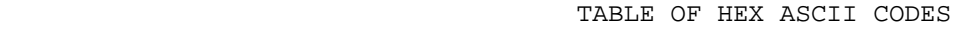

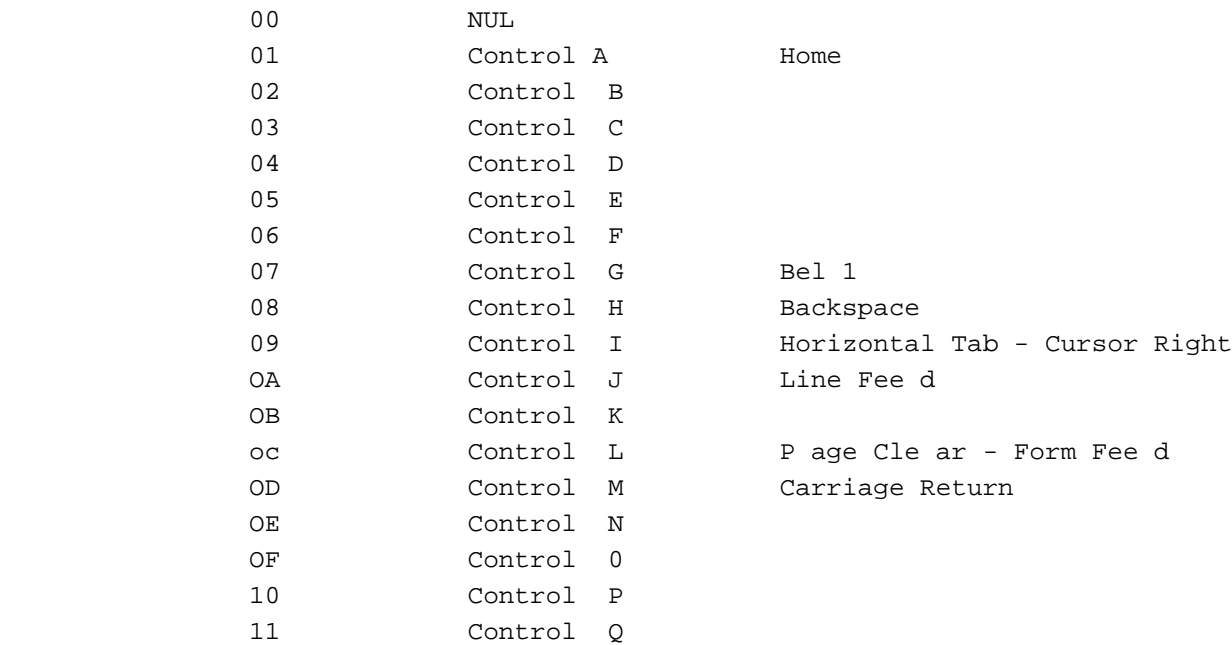

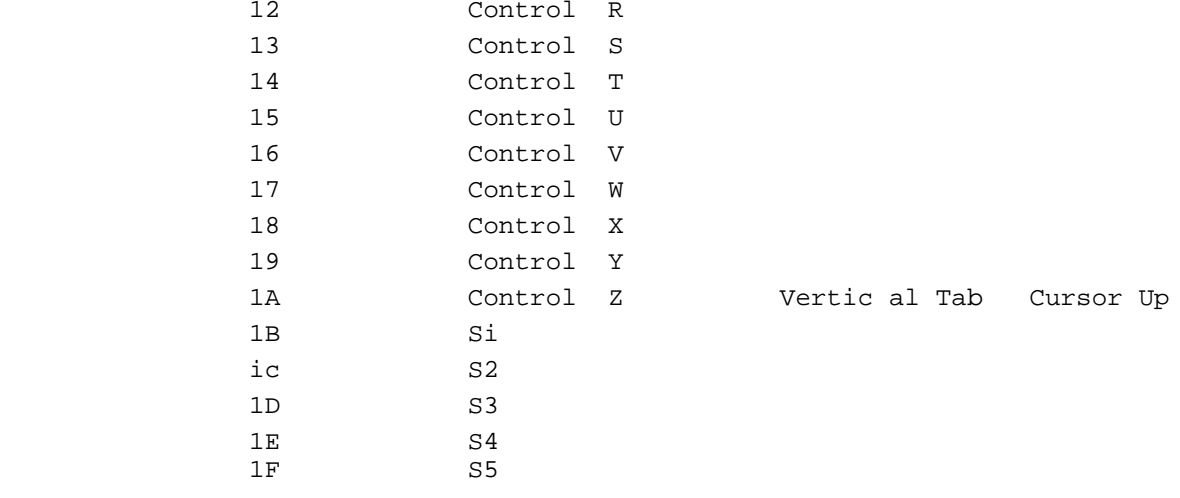

 Note that the codes 00 - 1F produce special symbols when used in display memory.

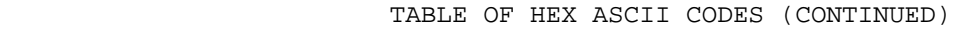

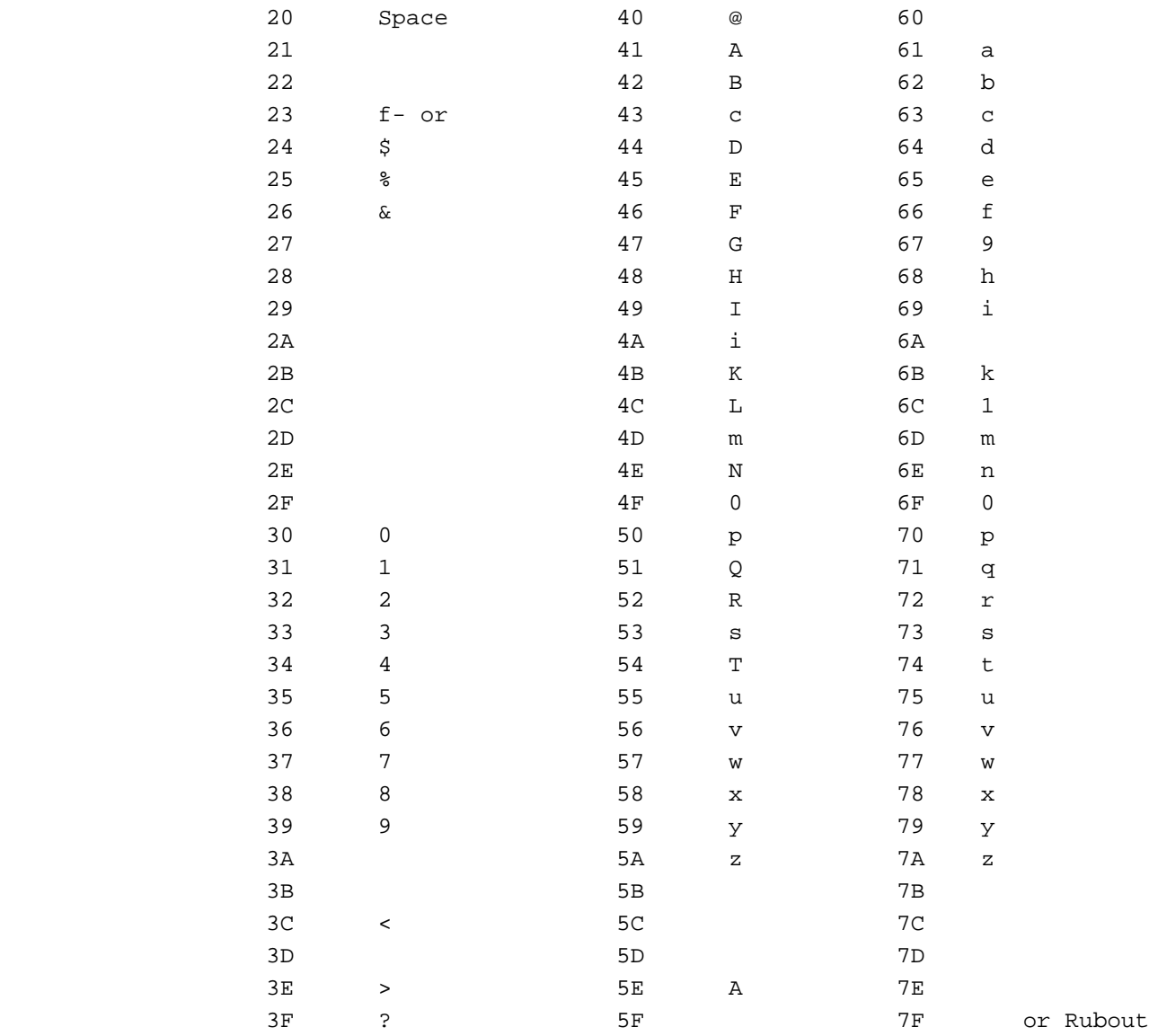

#### TANBUG LISTING

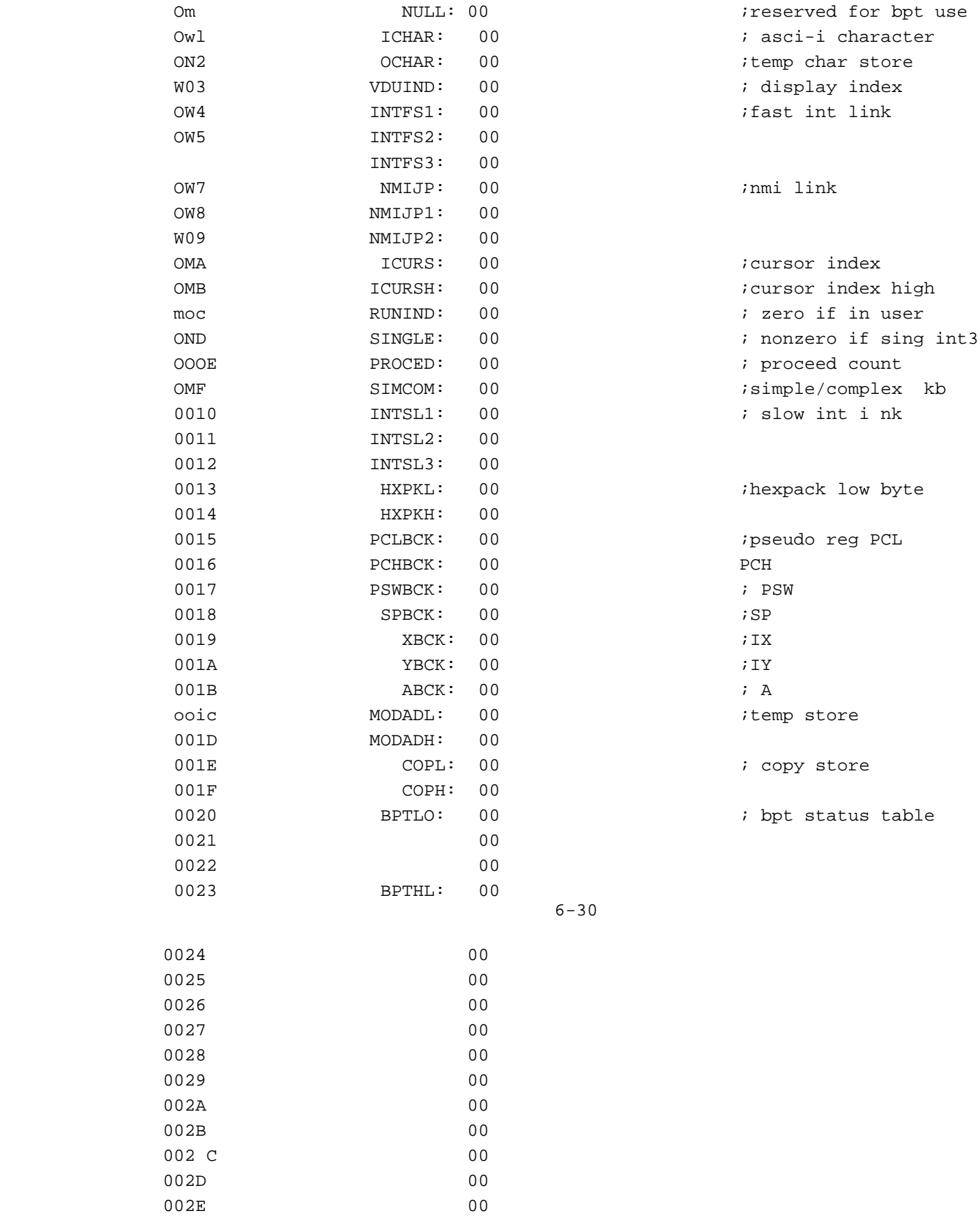

002 F 00

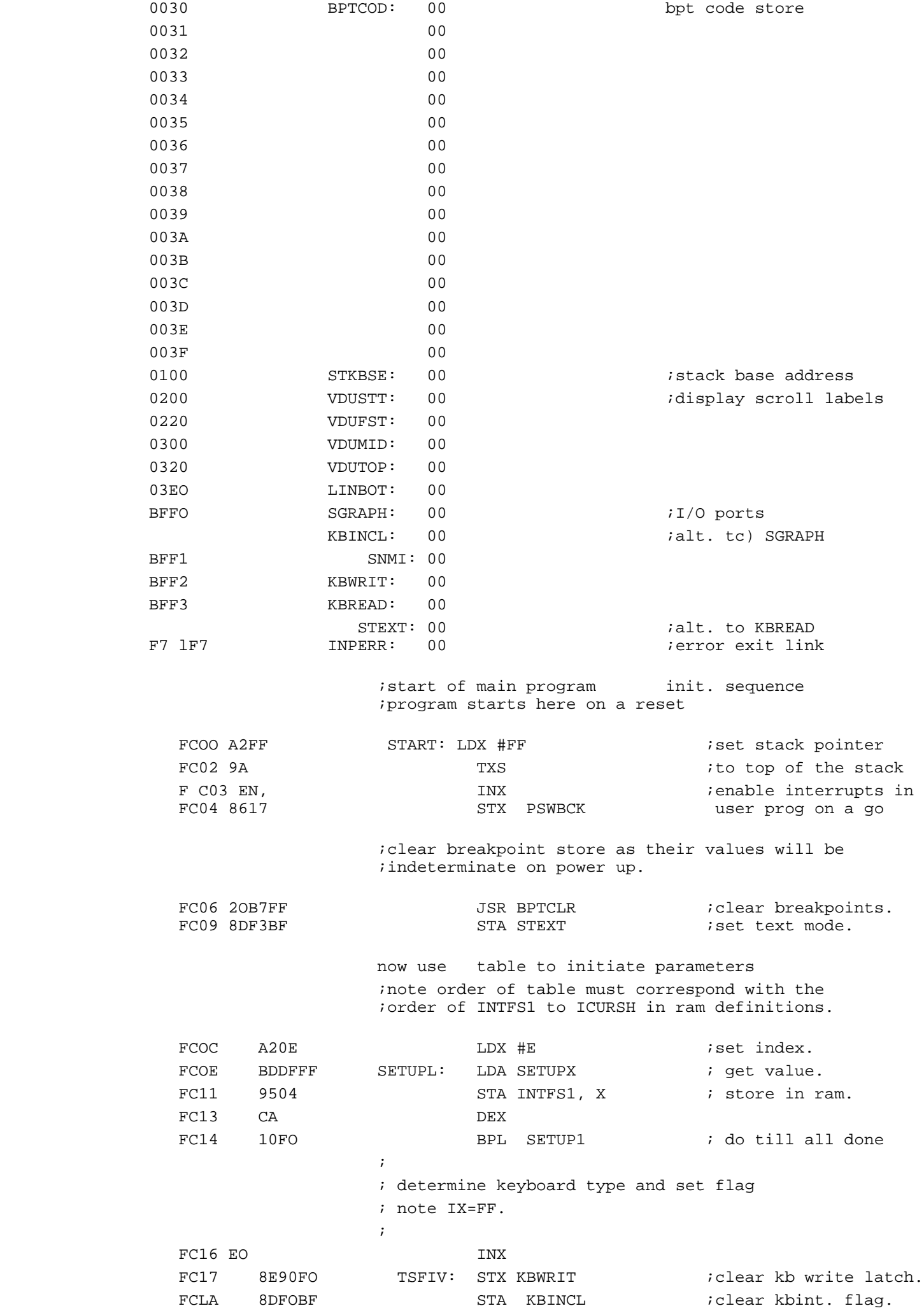

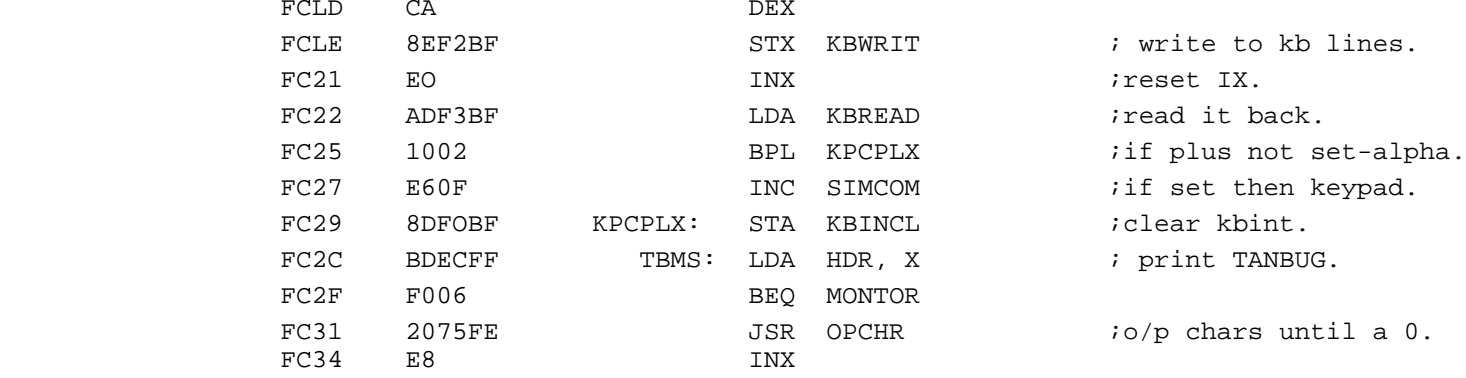

FC35 DOF5 BNE TBMS  $\mathcal{L}$  ; and the contract of the contract of the contract of the contract of the contract of the contract of the contract of the contract of the contract of the contract of the contract of the contract of the contract o

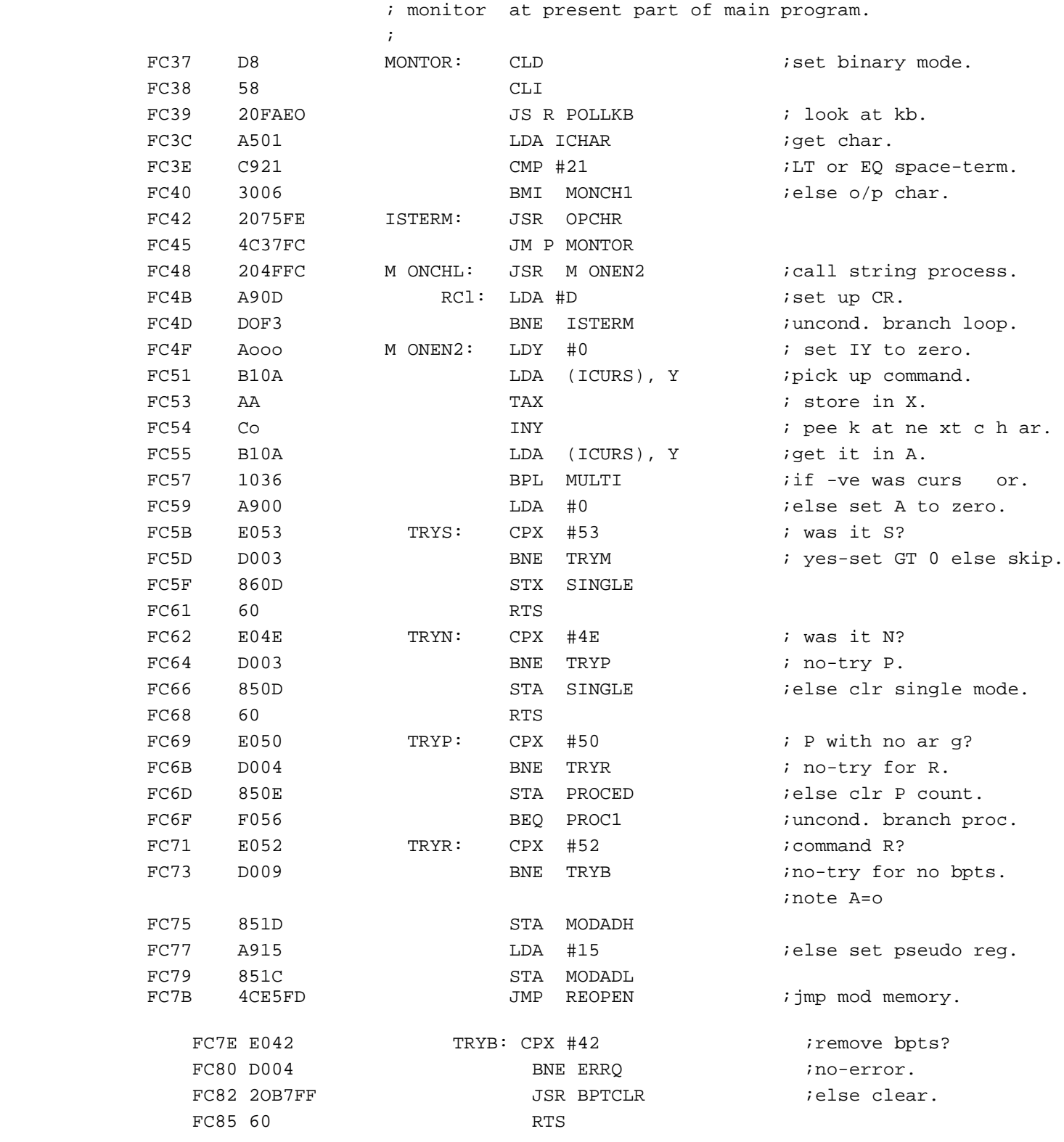

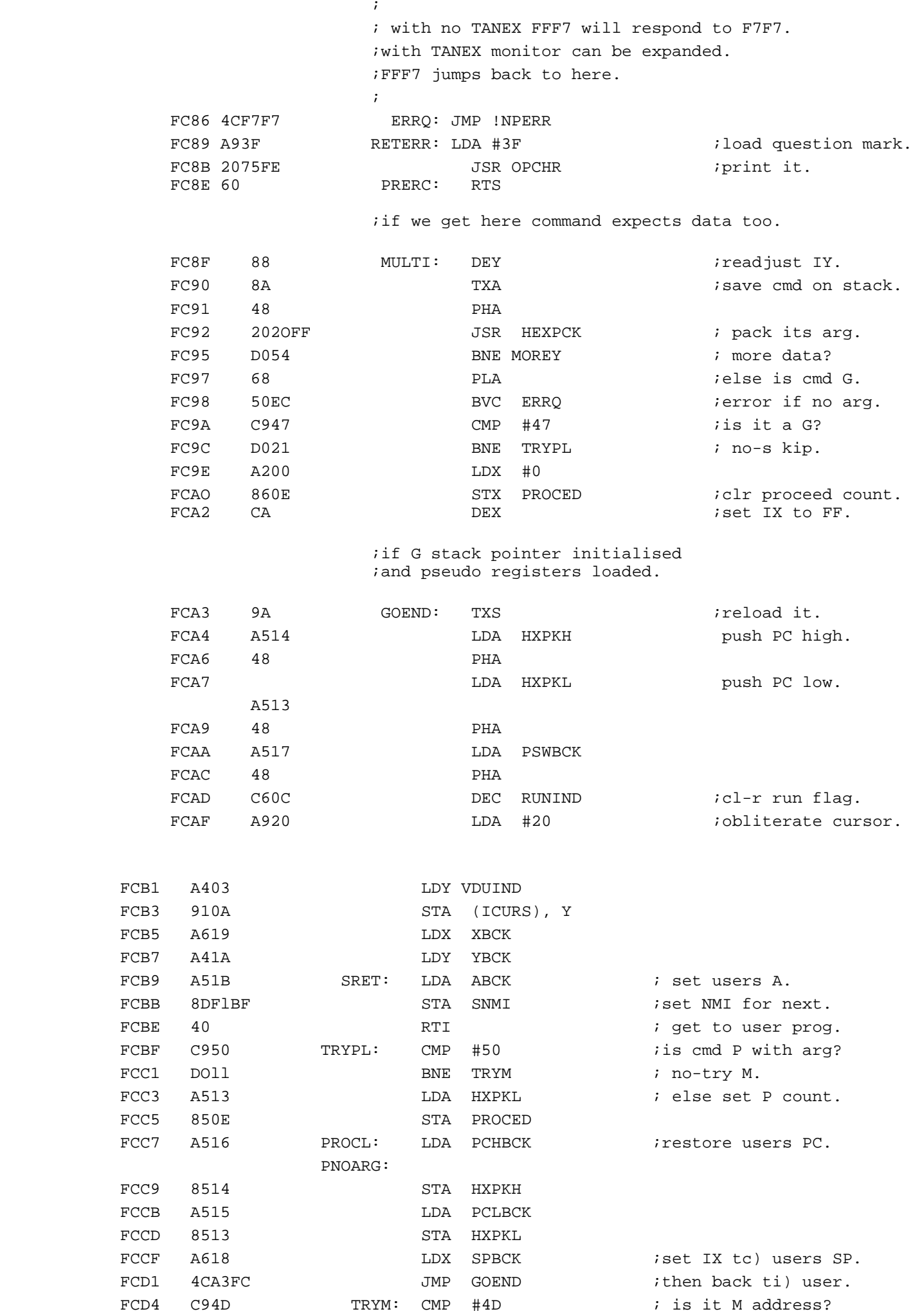

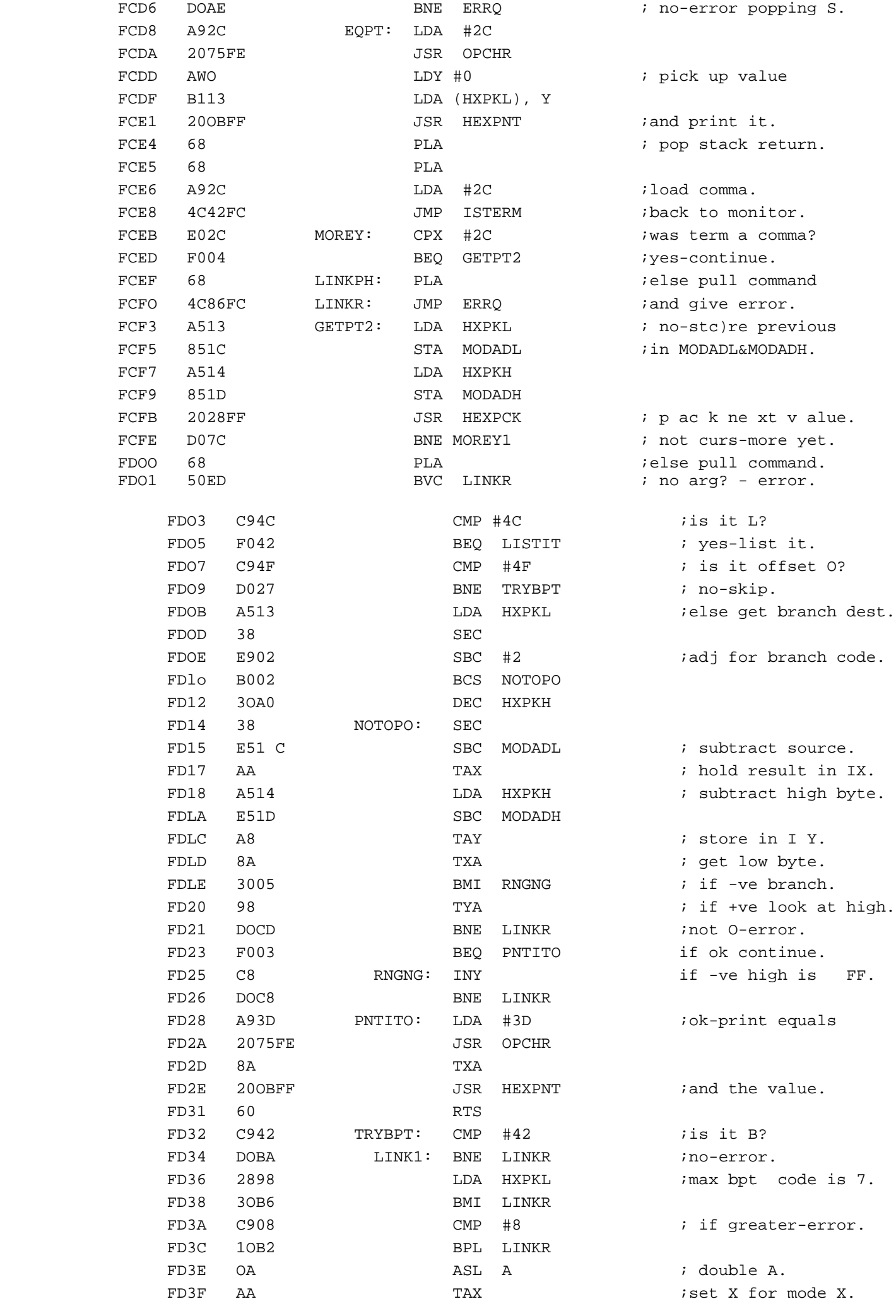

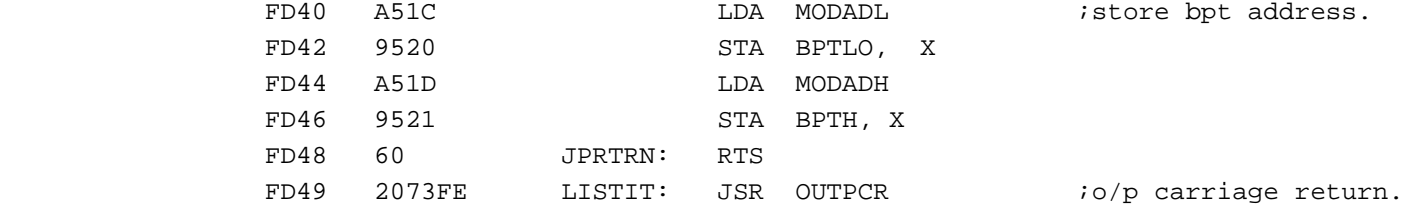

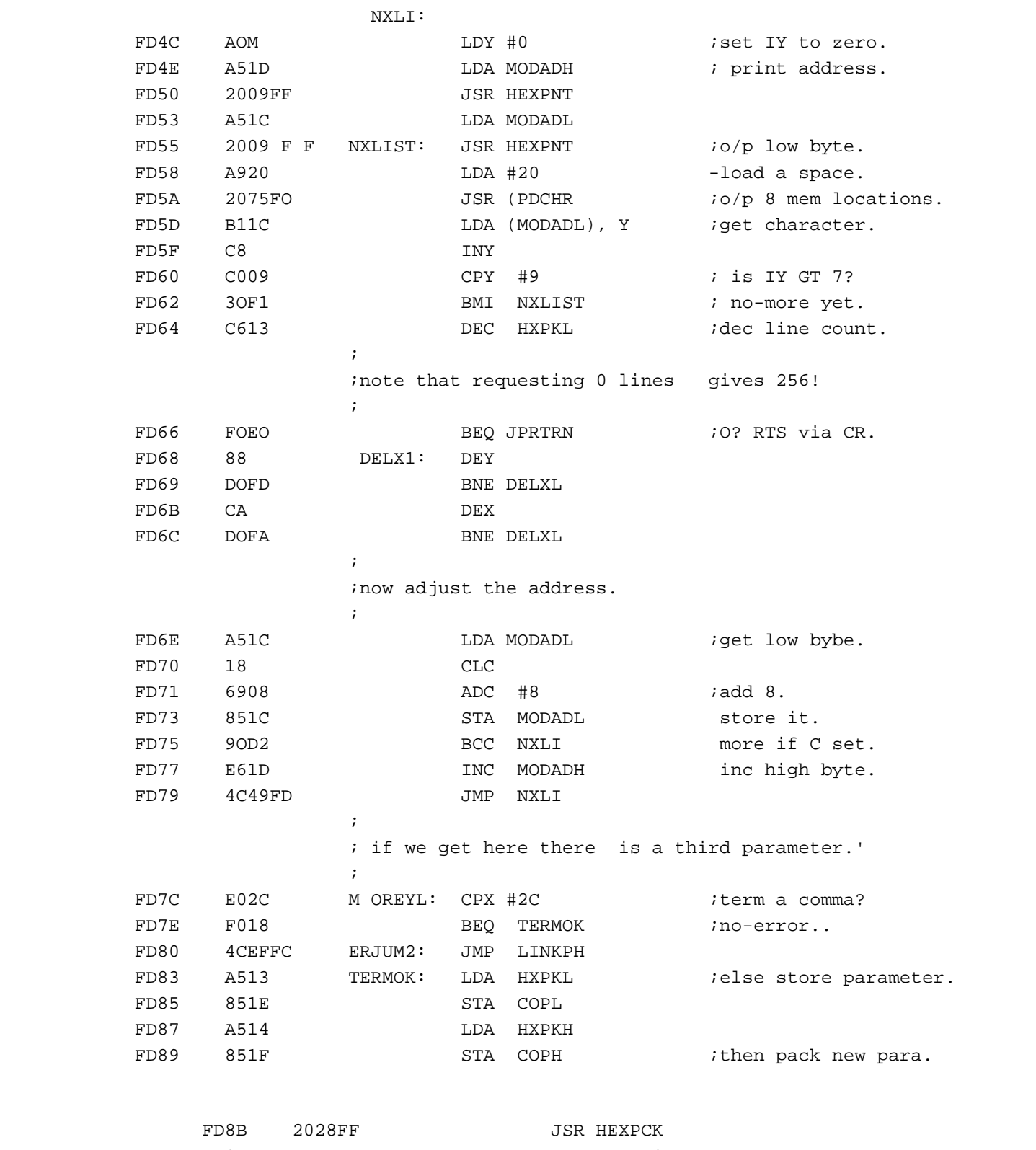

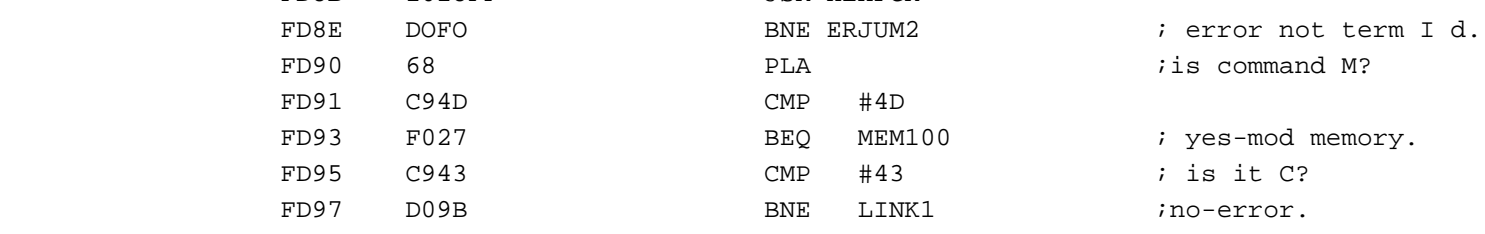

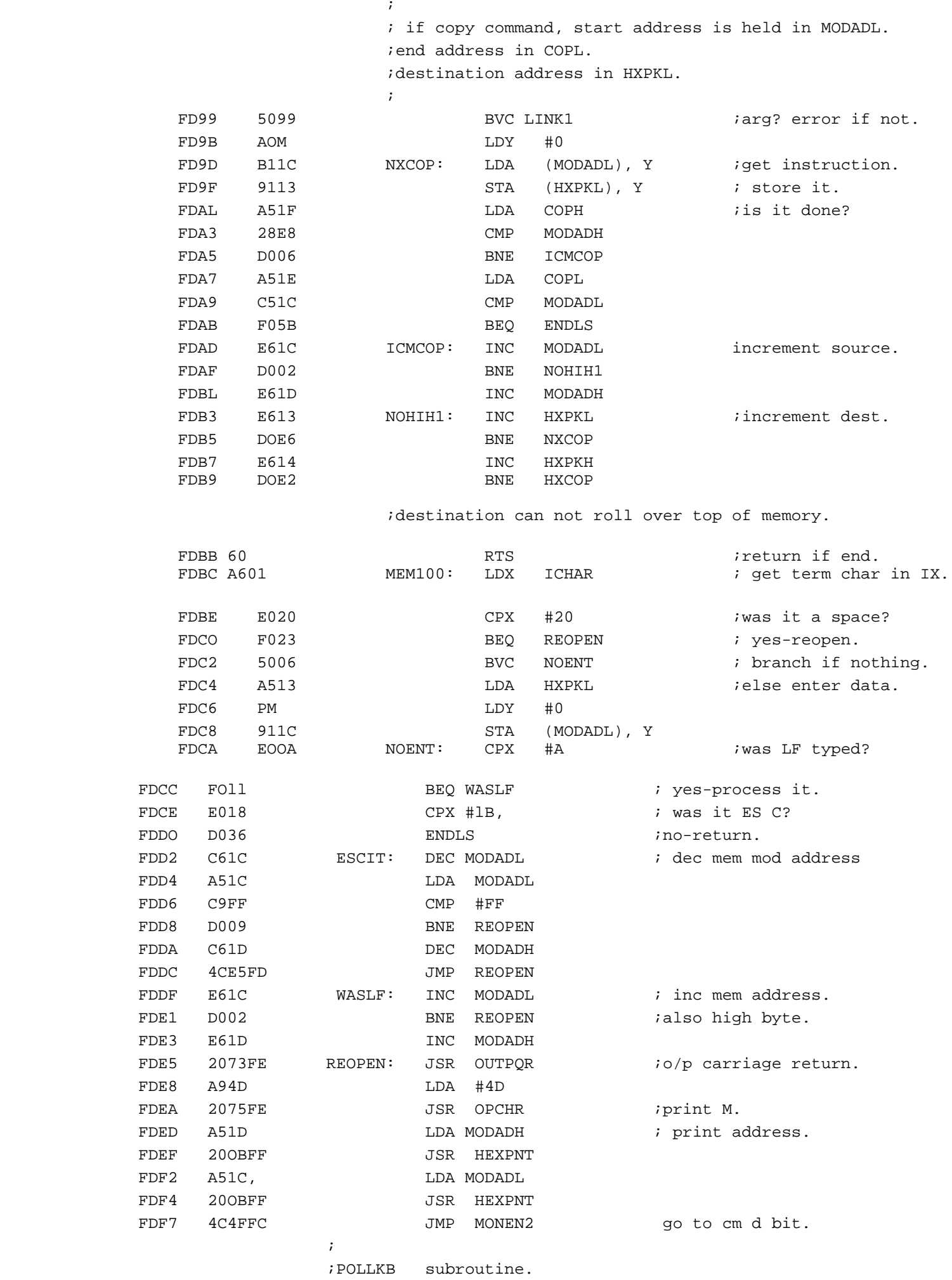

; note all addresses are page zero.

 $\mathcal{L}^{\text{max}}$  is a set of the set of the set of the set of the set of the set of the set of the set of the set of the set of the set of the set of the set of the set of the set of the set of the set of the set of the set

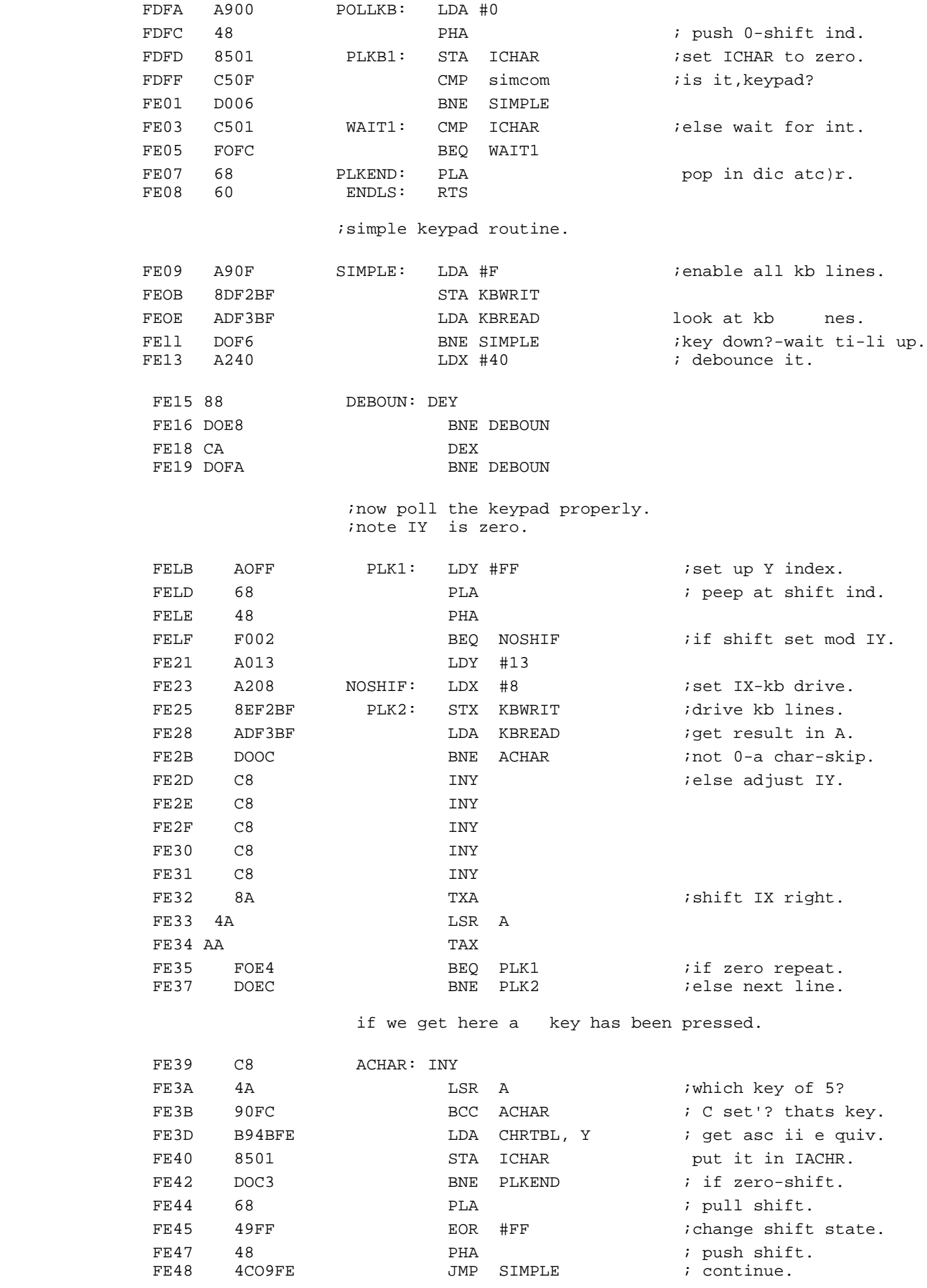

;character look up table for ascii equivalent.

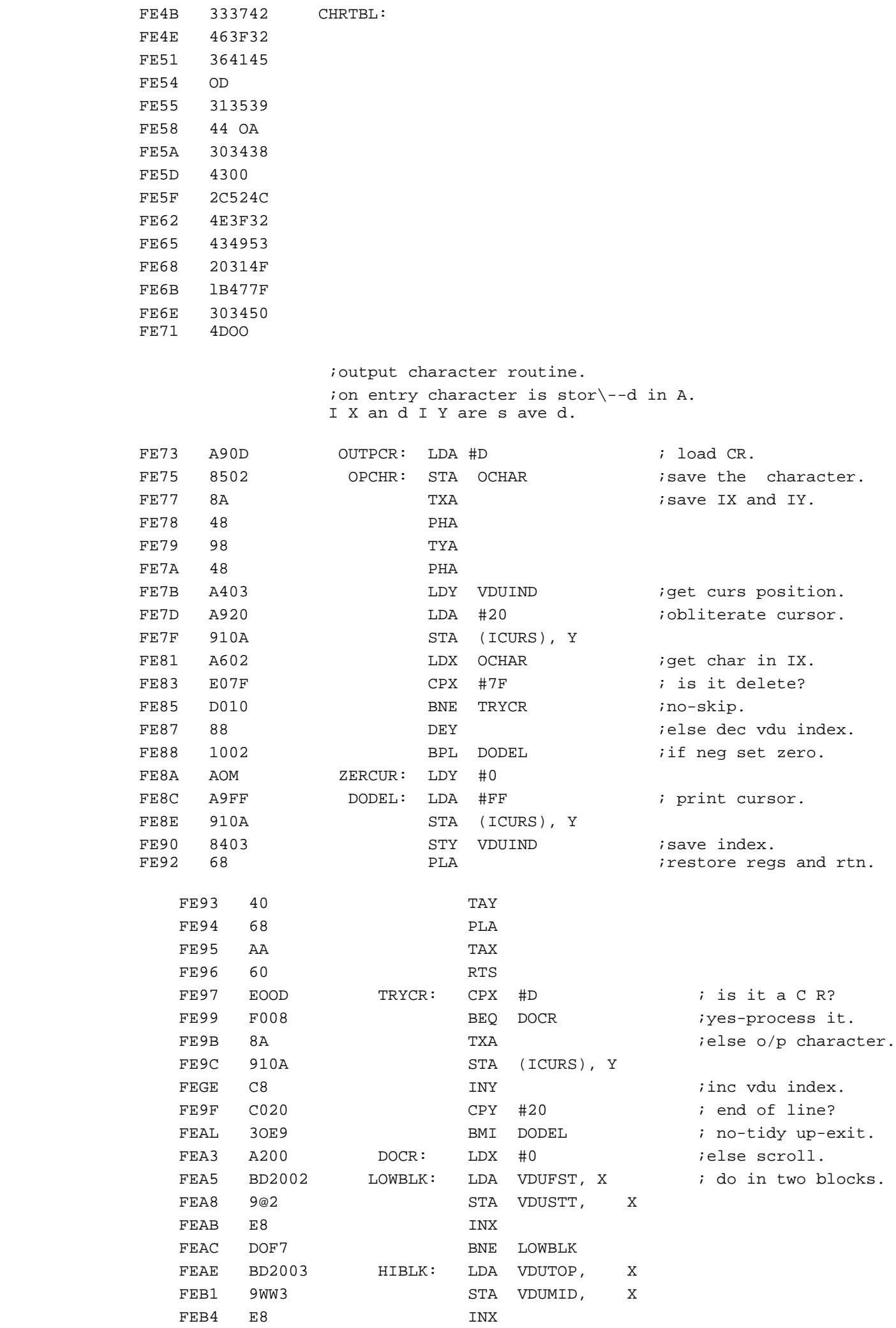

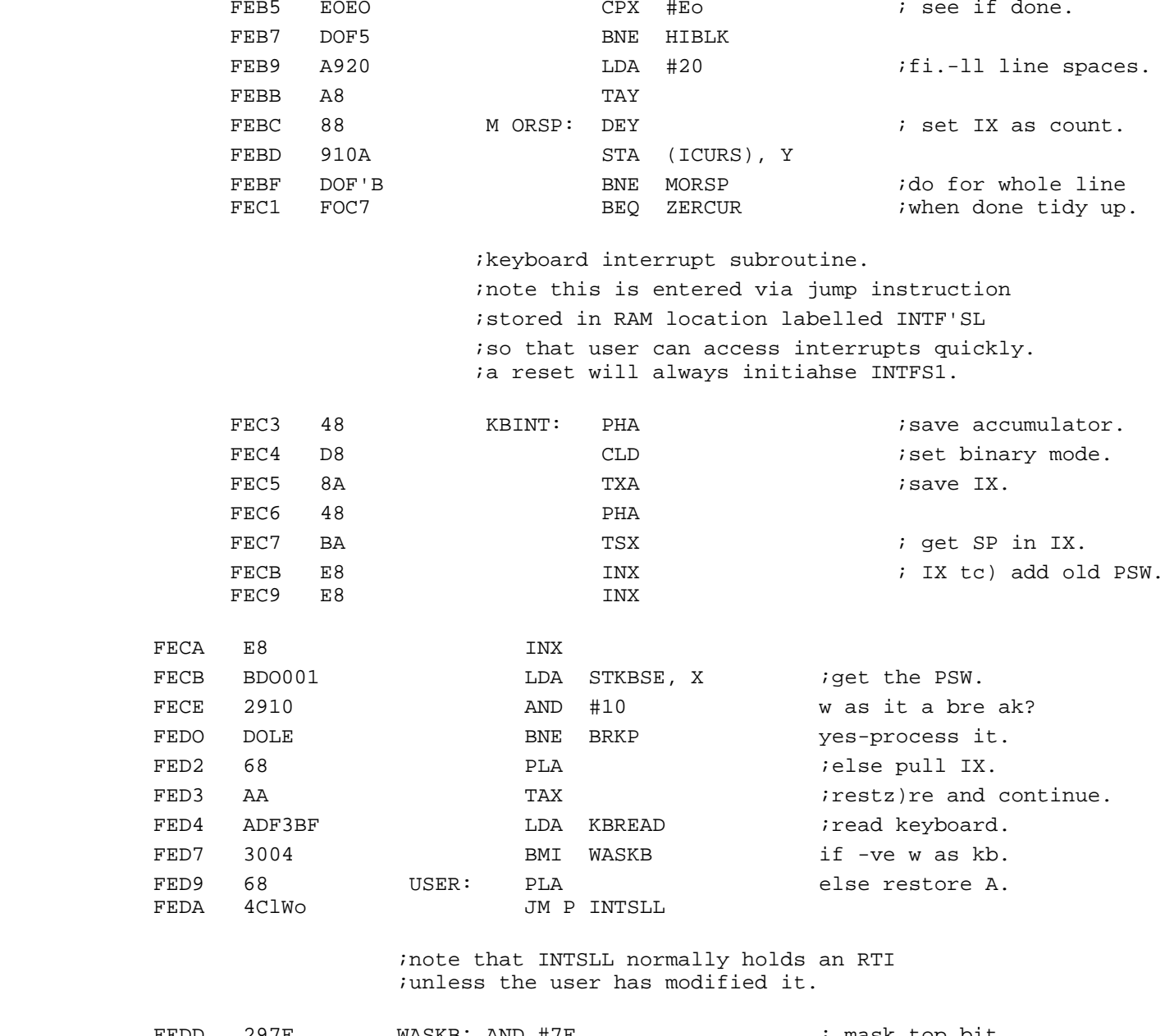

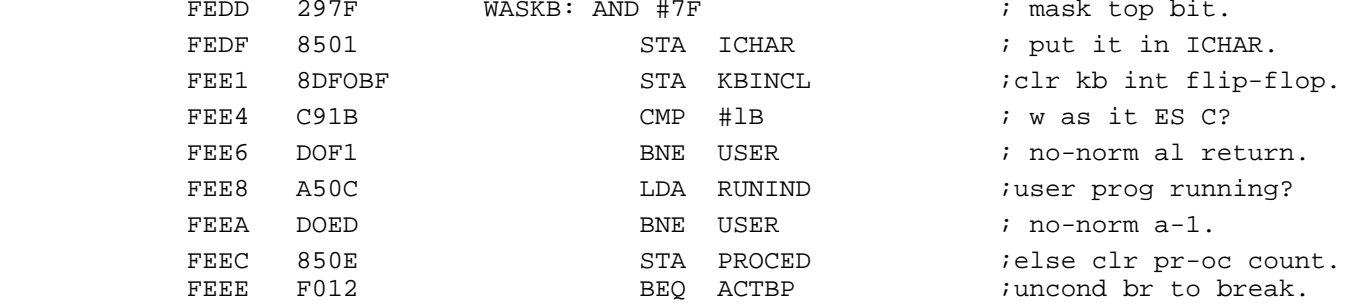

 ;break processing code-break was encountered. ; note the user should not set a break at own break ;or in this interrupt routine else crashes. ;now adjust PC to return to instr must subtract 3.

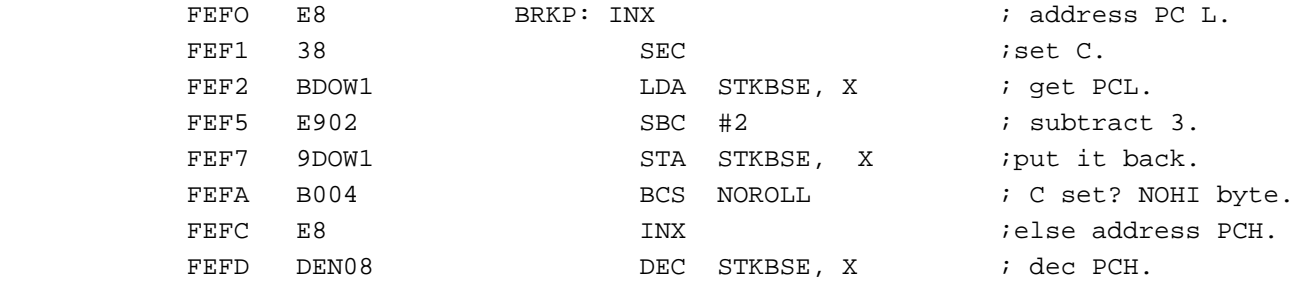

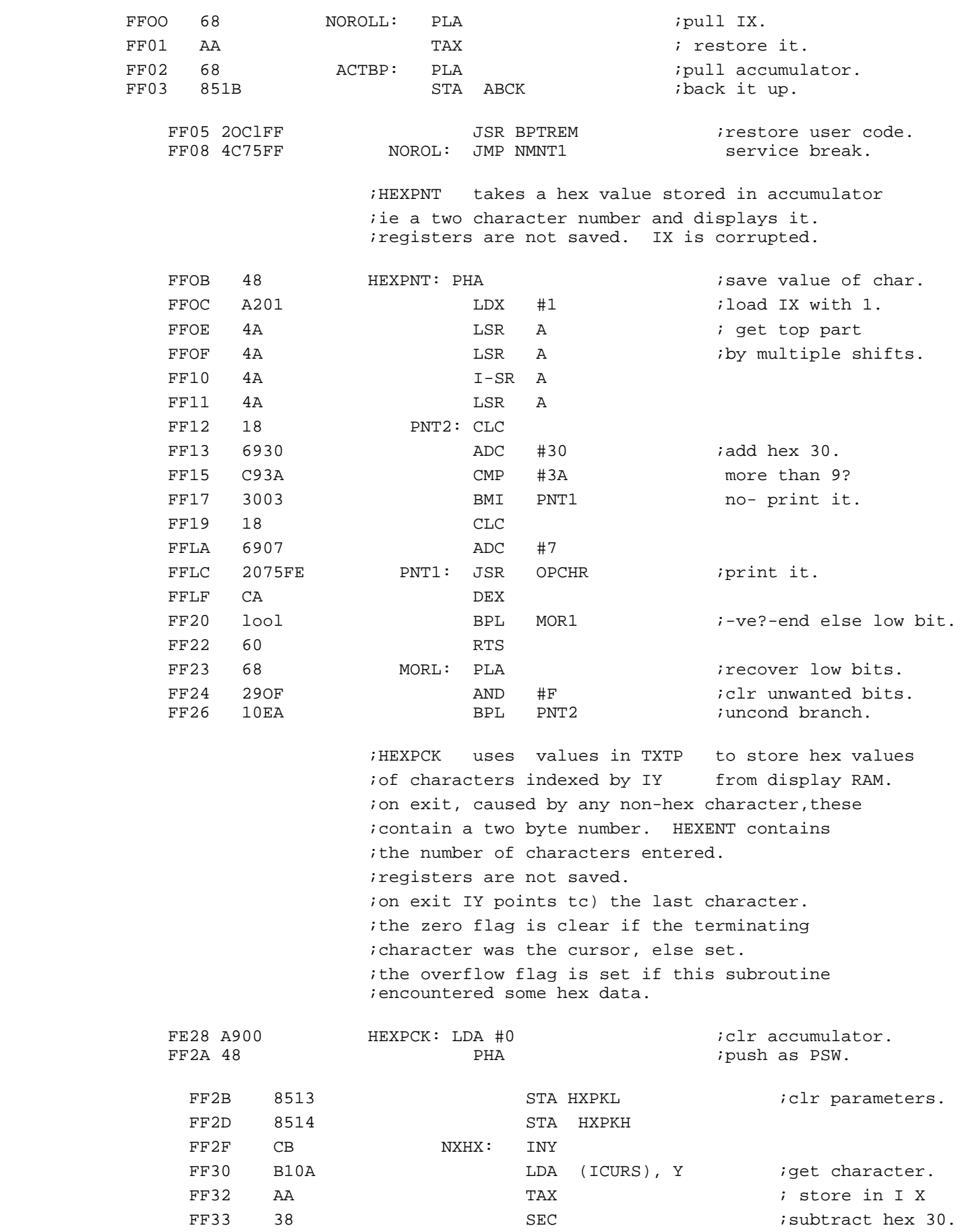

FF34 E930 SBC #30 ; tc) give 0 to 9.<br>FF36 3010 BMI ENDTS

FF3A 3010 BMI HX2 *iyes-pack it.* FF3C 38 SEC ; else sub hex 11.

 $\text{CMP}$  #A  $\text{A}$  ; is it 0 tc) 9?

Microtan 65 Users Manual.htm[04/11/2016 14:13:23]

FF36 3010<br>FF38 C90A HX1:

FF3D E911 SBC #11

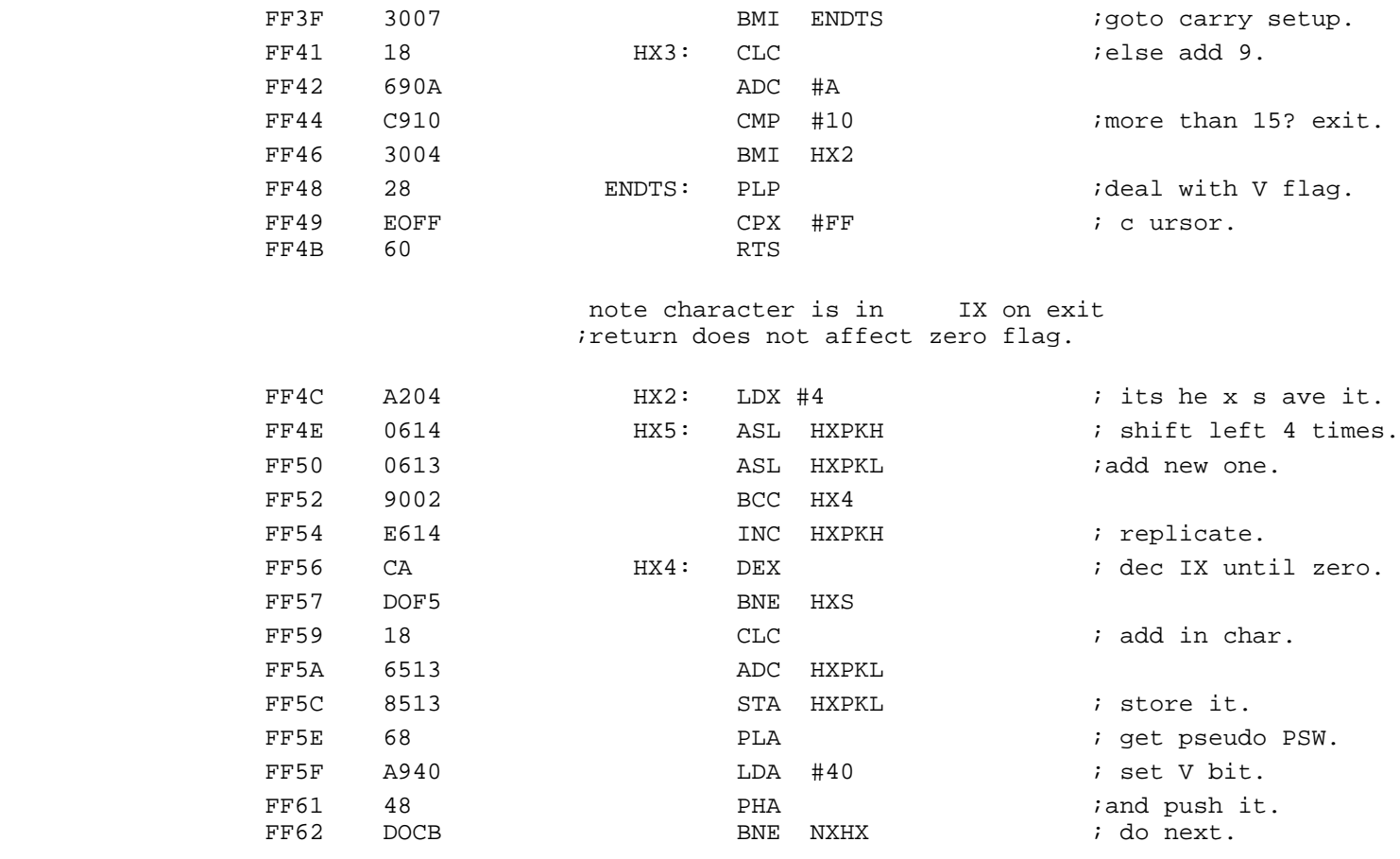

;non-maskable interrupt routine for single instr.

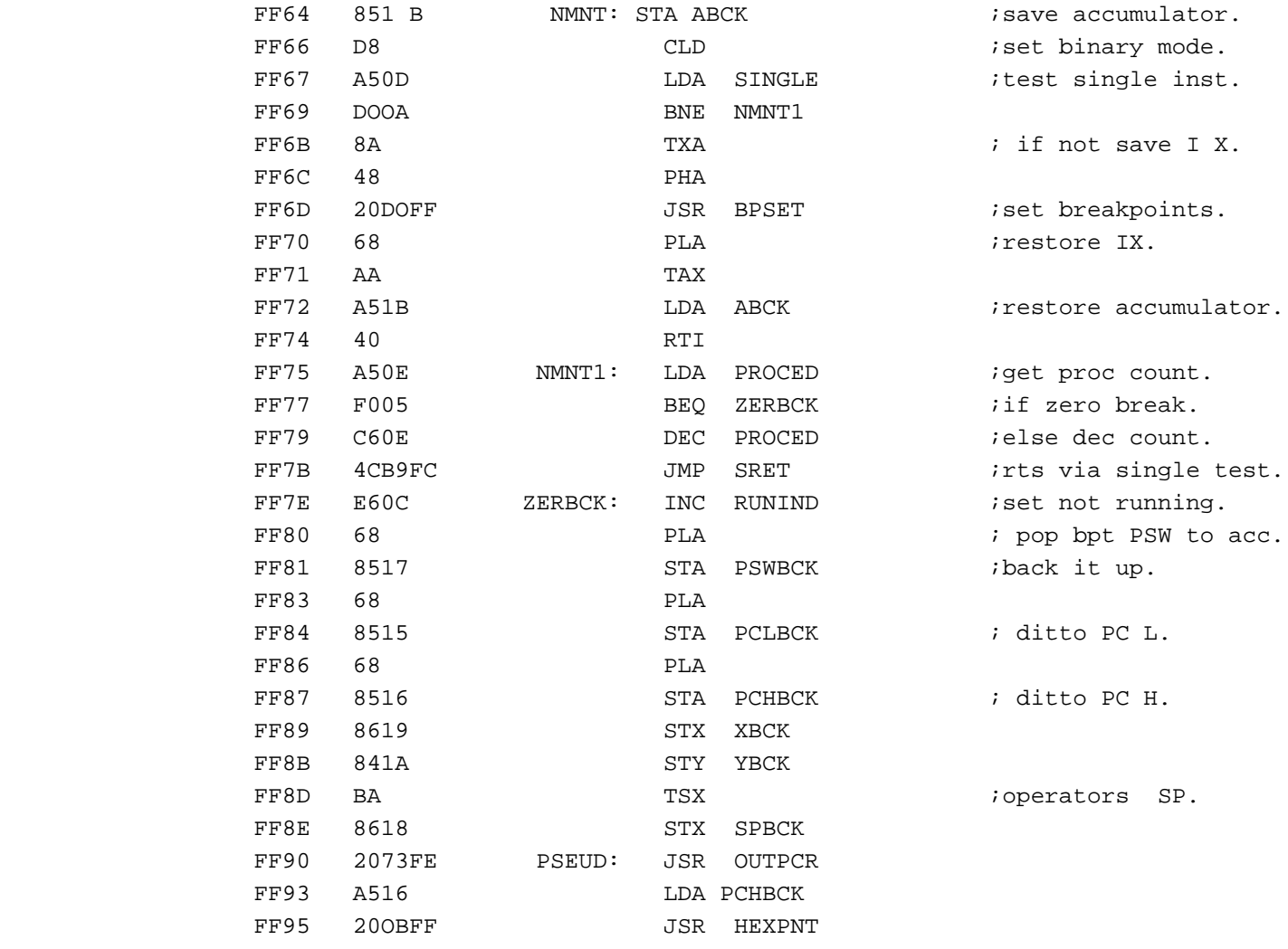

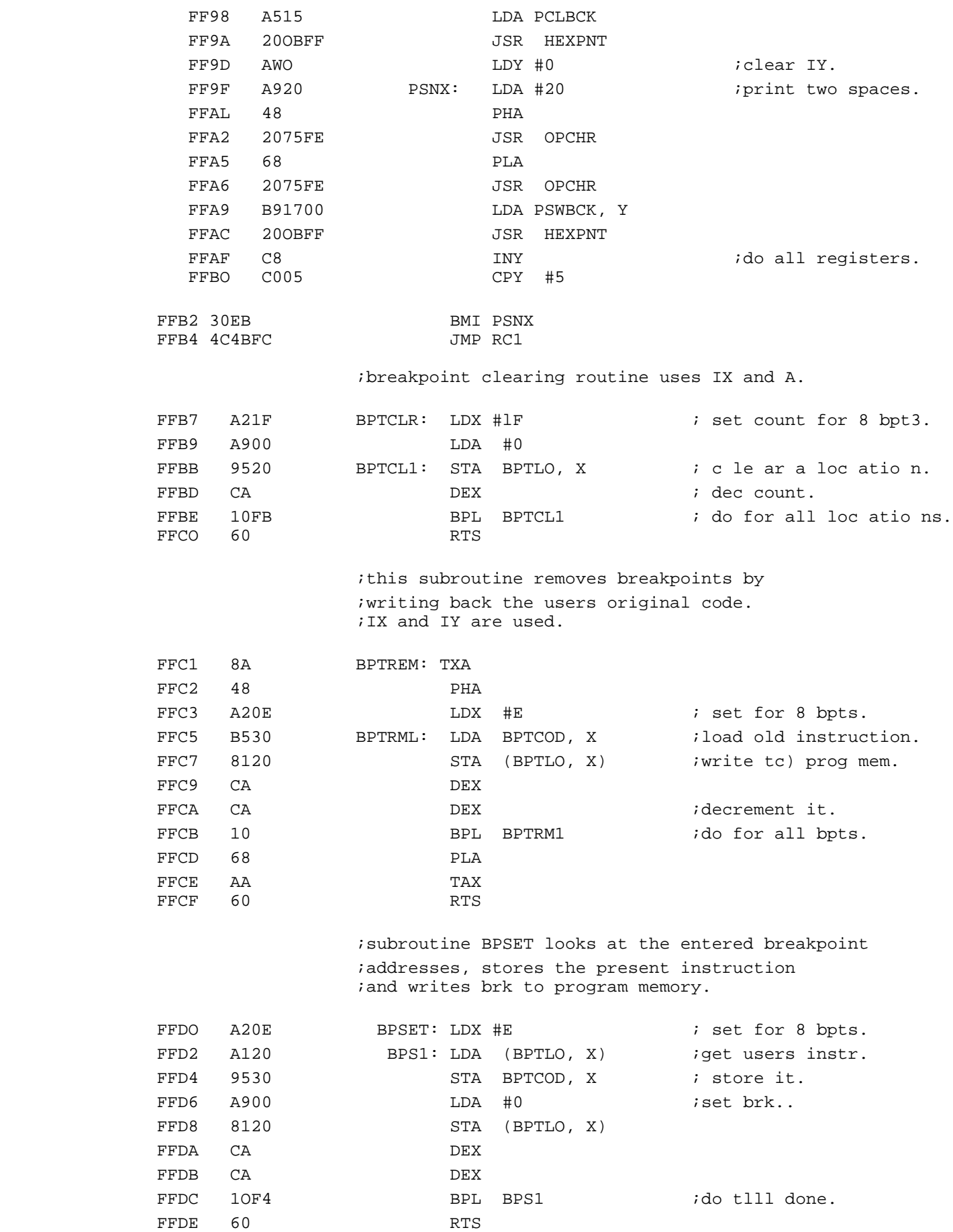

 ;setup table for initial values. ;order is same as RAM locations.

FFDF 4CC3FE SETUP:

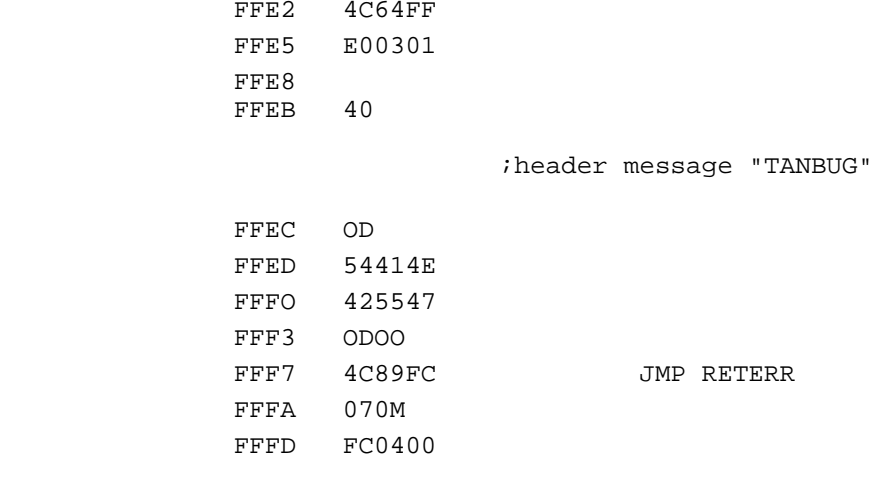

# **CHAPTER 7 : SOME GAMES PROGRAMS**

[I haven't typed this chapter, but instead OCR'ed it, so there are some glitches...]

#### LIFE PROGRAM

 Start Address: B0 No options required.

 Life is a program which simulates a colony of living organisms which can grow, move and die out. "Life" is run in two stages.

 1) Seeding the cells. On starting the program, the display is cleared and the cursor is placed in the middle of the screen. Four single letber commands are avail-able to move the cursor about the lower half of the display.

L moves it to the left.

R moves it to the right.

D moves it down.

M moves it up.

 A fifth command, A, whenever typed replaces the cursor with an asterisk, which then remains on the display when the cursor is moved again. By using these five commands any patbern of asterisks can be built up on the lower half of the display.

- 2) Evolution. Typing "GI' causes the program to jump from the seeding mode and into the evolution mode. Every two seconds the display is scanned and a new "generation" of cells produced from the old according to the following rules.
	- a) If a cell space is surrounded by exactly three other asterisks, this cell will contain an asterisk in the next generation.
	- b) If an asterisk is surrounded by two or three others, it will remain as an asterisk in the next generation.
	- c) All- other arterisks will become spaces.

 Eventually a stable patbern will occur which will either be an immobile patbern, a blinking pattern or a blank screen. At this point the monitor can be entered by issuing a reset or, if using an alphanumeric keyboard, by depressing ESC and a new game started. Note that asterisks placed on the bottom line of the display do not change; they act as a permanent seeding set.

# life pro gr am

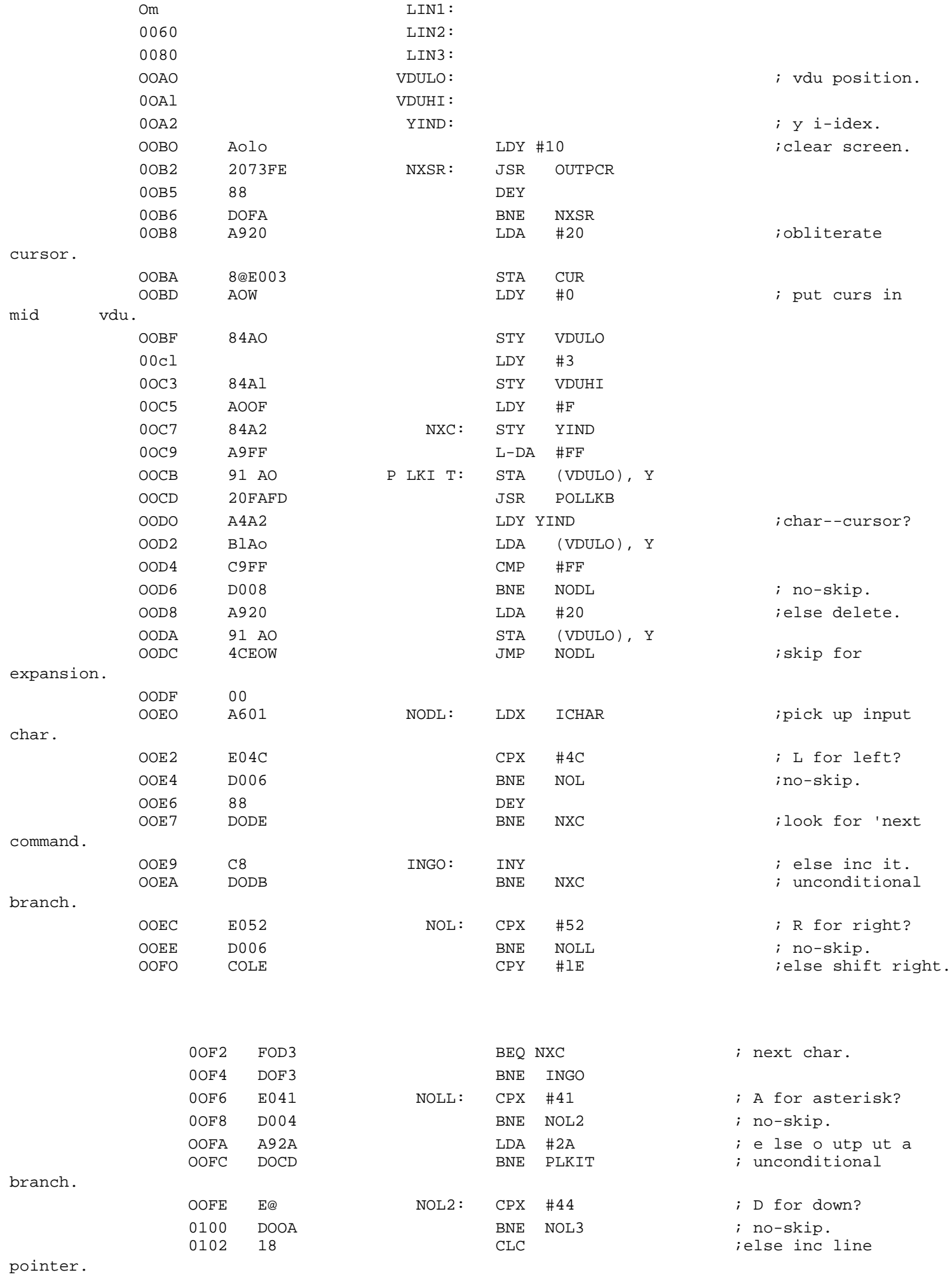

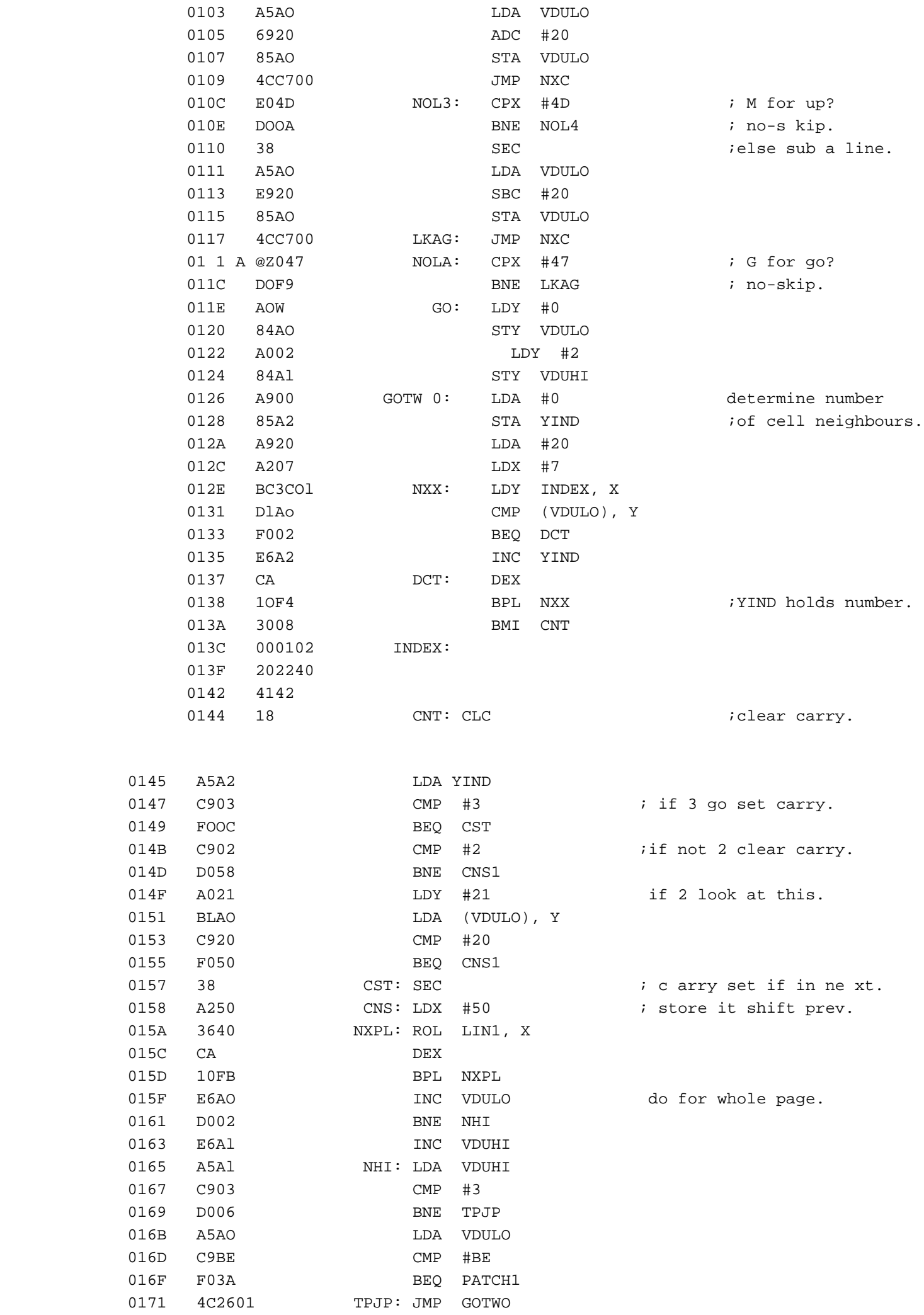

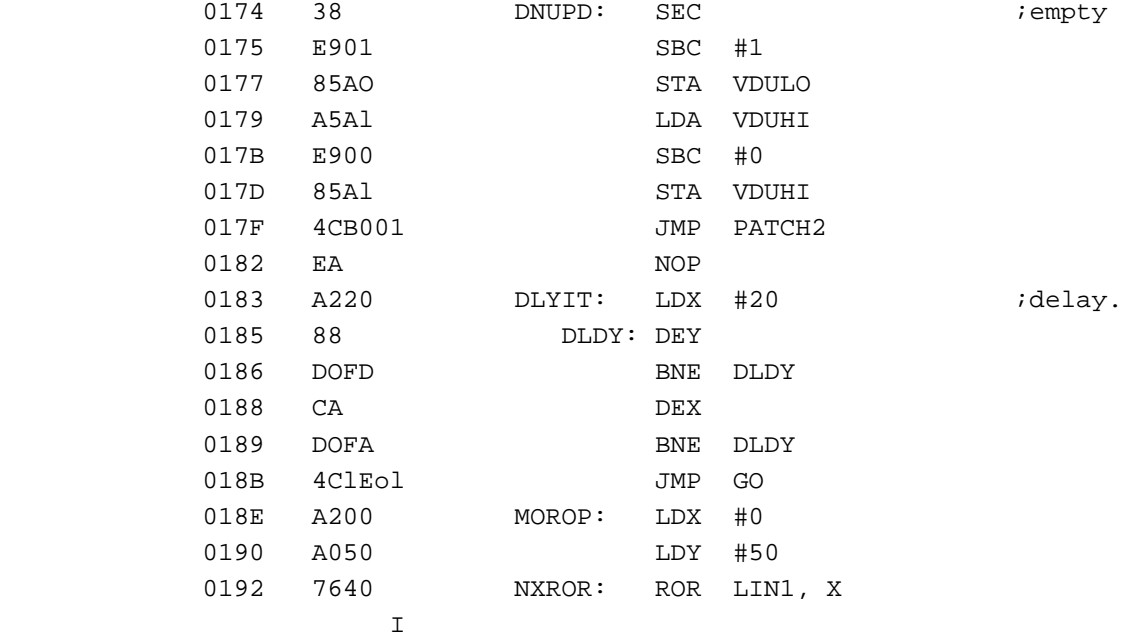

store tD vdu.

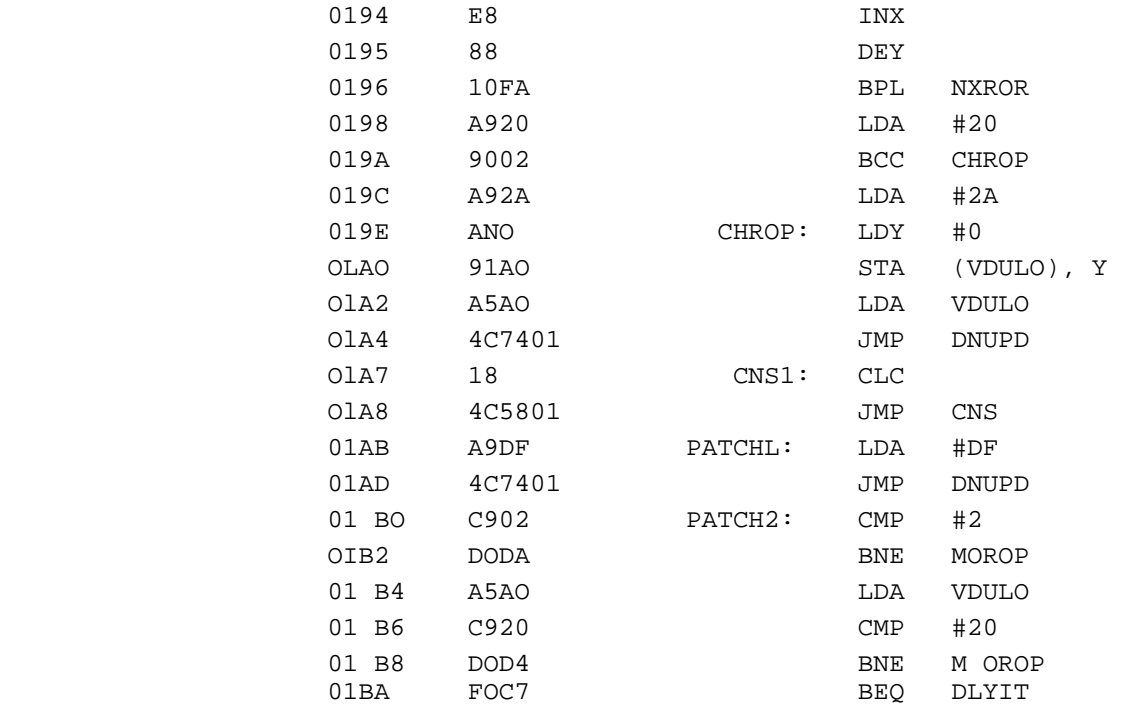

#### **SHOOTDOWN**

 Start Address: 0045 No options required.

 A row of "aircraft" fly across the screen fiom left to right. A "gun" is positioned at the bottom of the display. Typing any key causes the gun to shoot at the aircraft. Number of shots and number of hits are recorded. The object of the game is tc) shoot all the aircraft down with the minimum number of shots.

 When all aircraft are shot down, the game is automatically re started after a delay.

shootdown.

2.

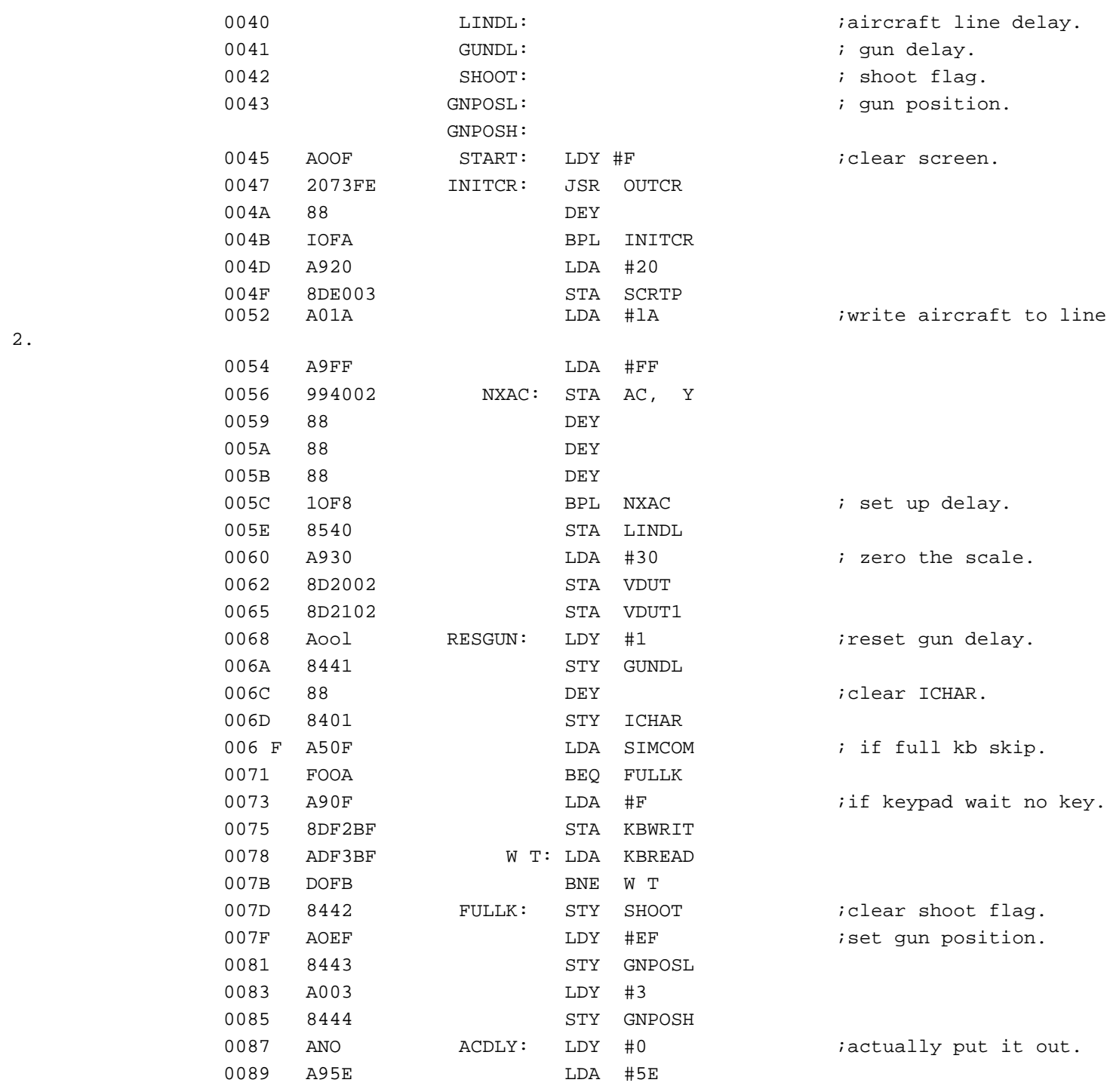

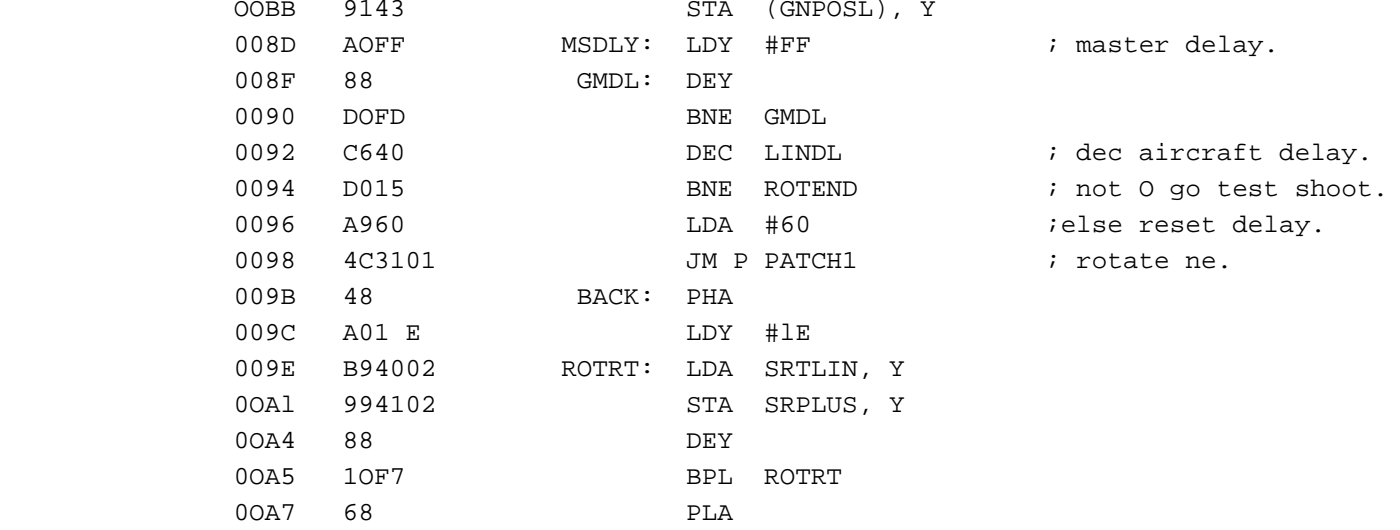

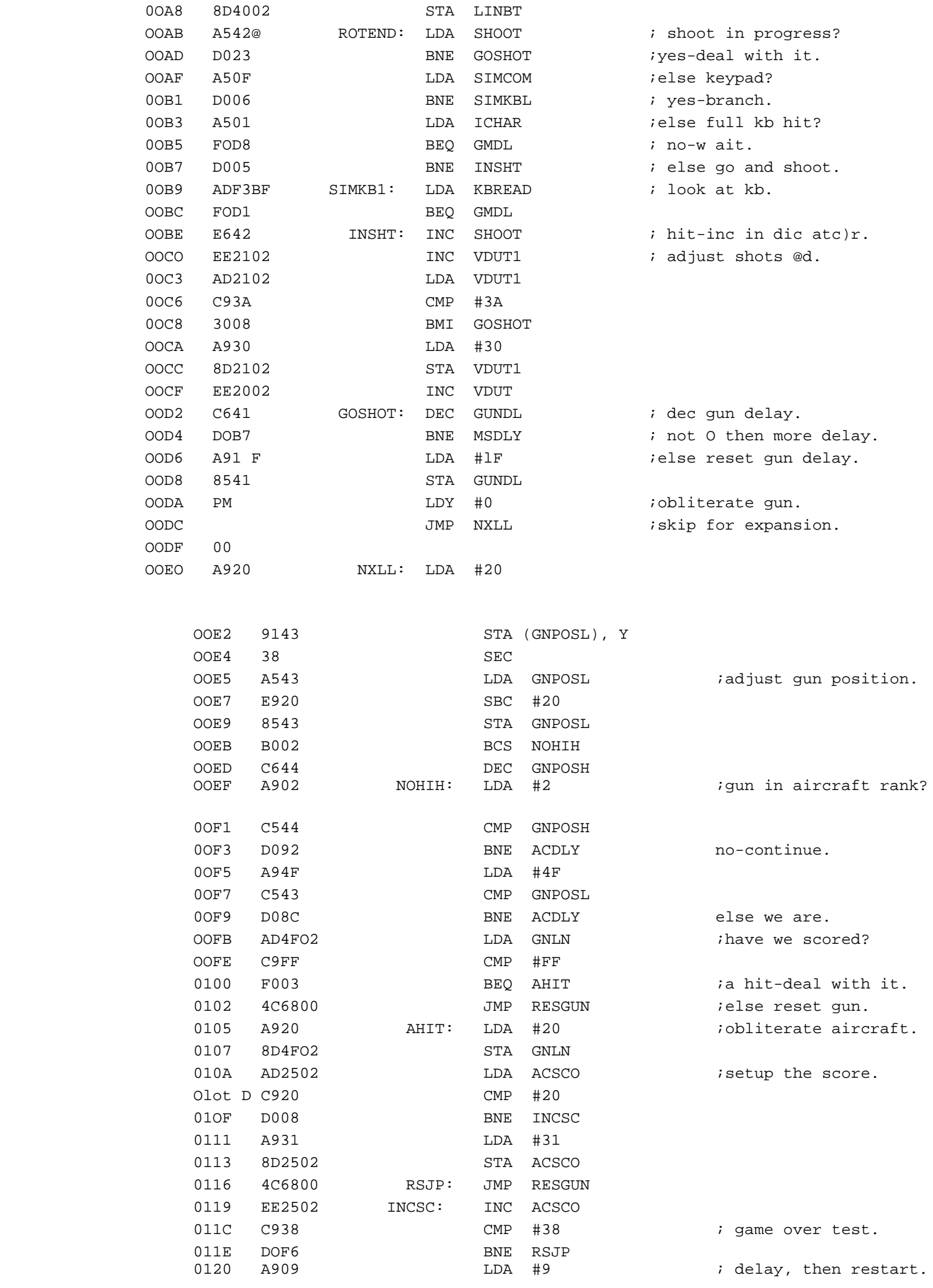

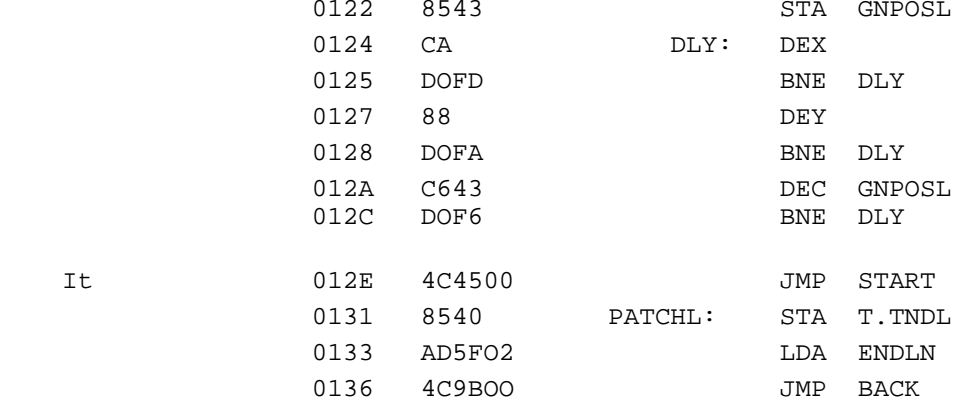

#### GRAPHICS SUBROUTINE

### Calling Address: OW (not relocatable) Variables: XCOORD O" YCOORD 0041 Requirements: Graphics option.

 The graphics subroutine uses the VDU as a 64 x 64 pixel graphics display. When called it picks up the values of X and Y co ordinates (set up by the calling program) and turns the relevant pixel on. The bottom left hand side of the screen is point (0,O).

 Note that this subroutine does not turn any pixel off - it is therefore necessary to zero the screen before using this subroutine to output a graph.

Notes on use of graphics subroutine.

- 1) Initially with the monitor in "TANBUG", all unused areas of the screen are filled with spaces (HEX 20). Before attempting to draw a graph using the subroutine shown, the screen must be filled with hex O's with graphics mode set.
- 2) If using TANBUG and graphics mode, test mode is not reset on entering TANBUG. Care must therefore be taken that the program resets text mode before exit.
- 3) The OPCHR subroutine should not be used if graphics mode is in use anywhere on the screen.
- 4) It is possible to display both alphanumerics and graphics characters simultaneously, e.g. an annotated graph. The procedure is as follows:- a) set graphics mode, b) fill screen with hexadecimal O's, c) draw axes and graph, d) set text mode, e) write text.

 Note that any use of the OPCHR subroutine, e.g. by the monitor, corrupts the graphics display.

 To demonstrate this subroutine this example program also contains a main program which utllises it. The program repeatedly draws X and Y axes and the function  $y = Y2x$ .

Start address: FD

### Graphics Subroutine Listing.

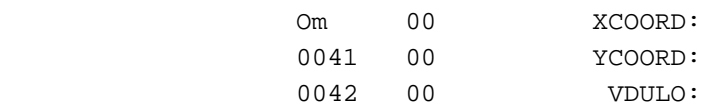

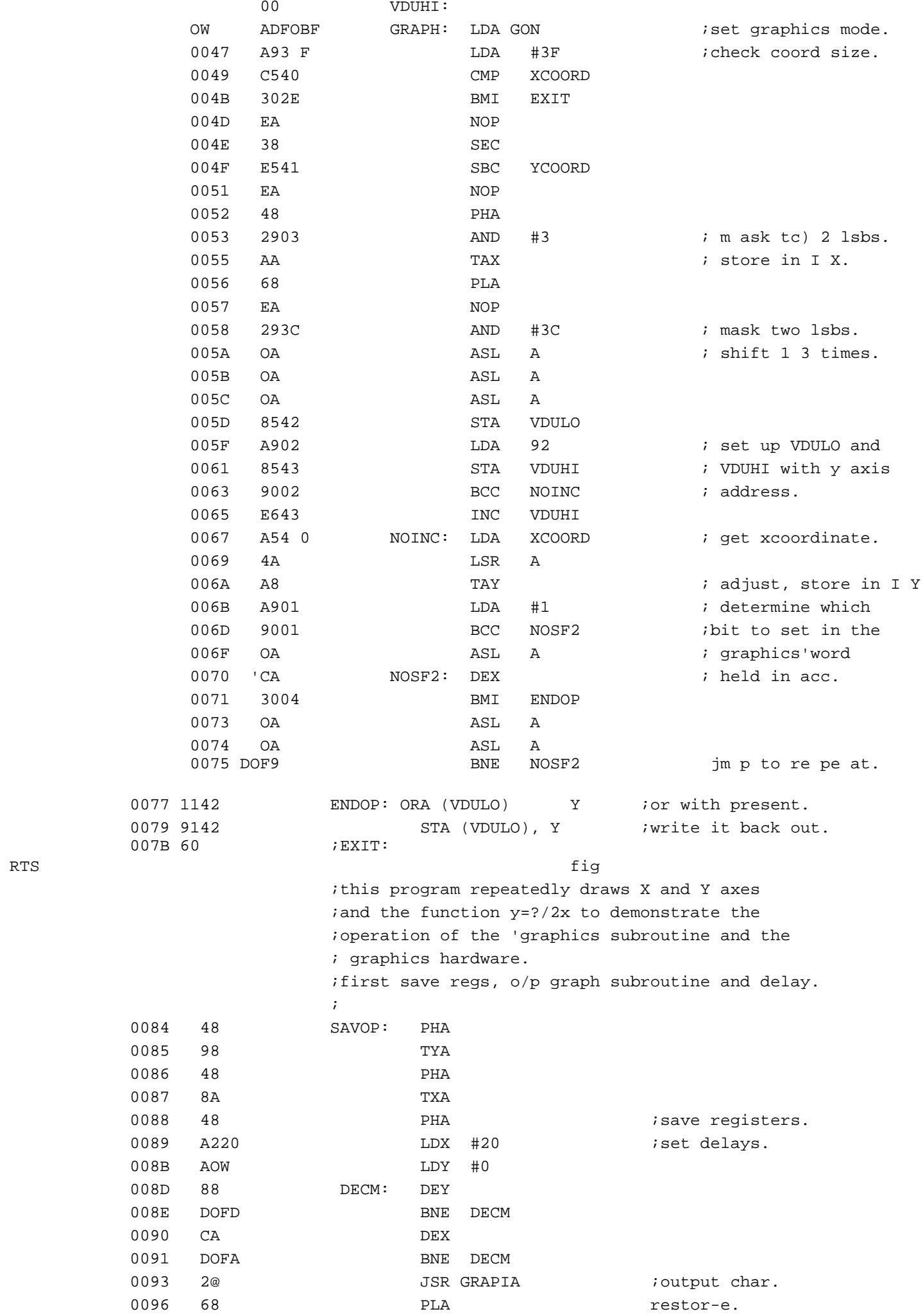

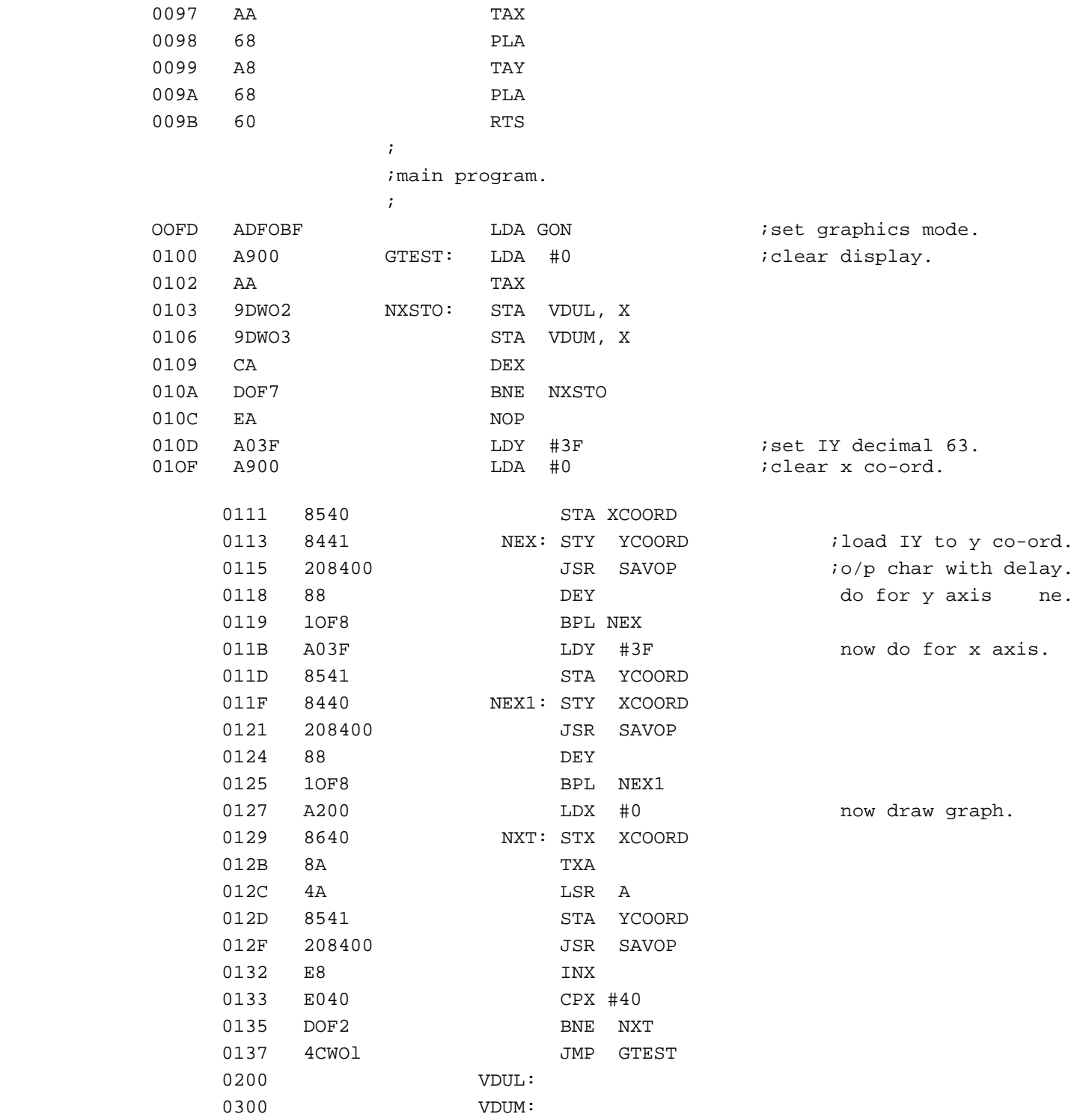